goto;

# GOTO AMSTERDAM 2023

#GOTOams

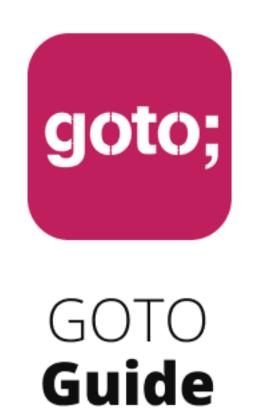

LET US HELP YOU

# Ask questions through the app

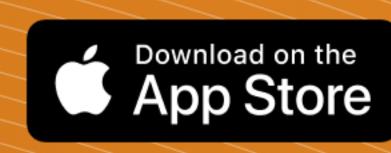

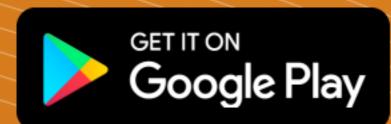

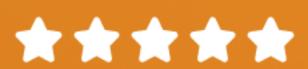

also remember to rate session

THANK YOU!

**#GOTOams** 

## State of Storybook

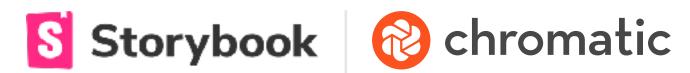

GOTO CONFERENCE • JUNE 2023

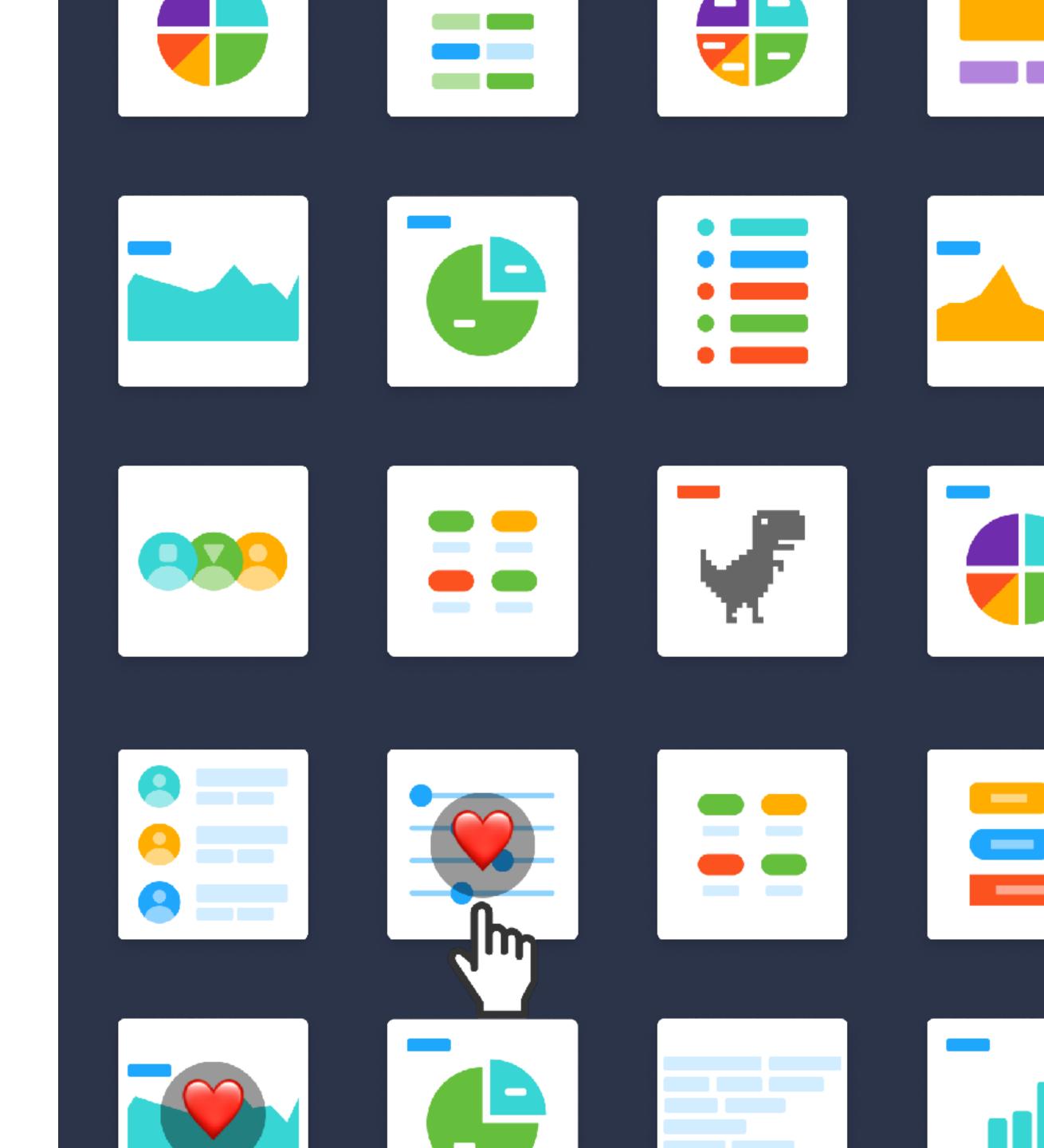

## Do you remember working like this?

- **Spin up** the whole platform
- Recompile with each change
- **Design review** two weeks later
- Rework when it's already shipped

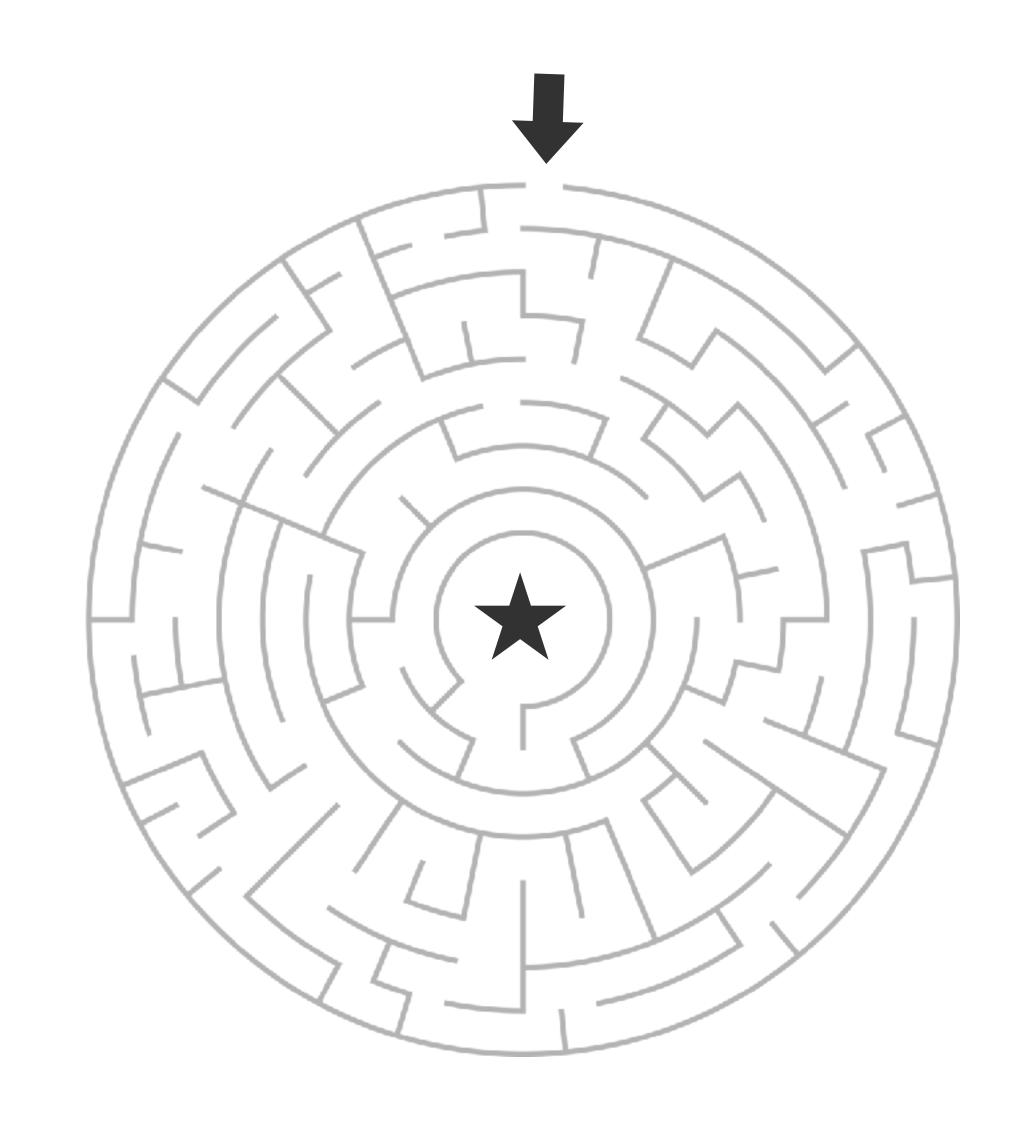

#### assembled

## Modern Uls are built from components

- **Efficiency:** Reuse existing components
- Speed: Parallelize development across teams
- **Quality:** Verify that UIs work in different scenarios
- Maintenance: Pinpoint bugs at the component level

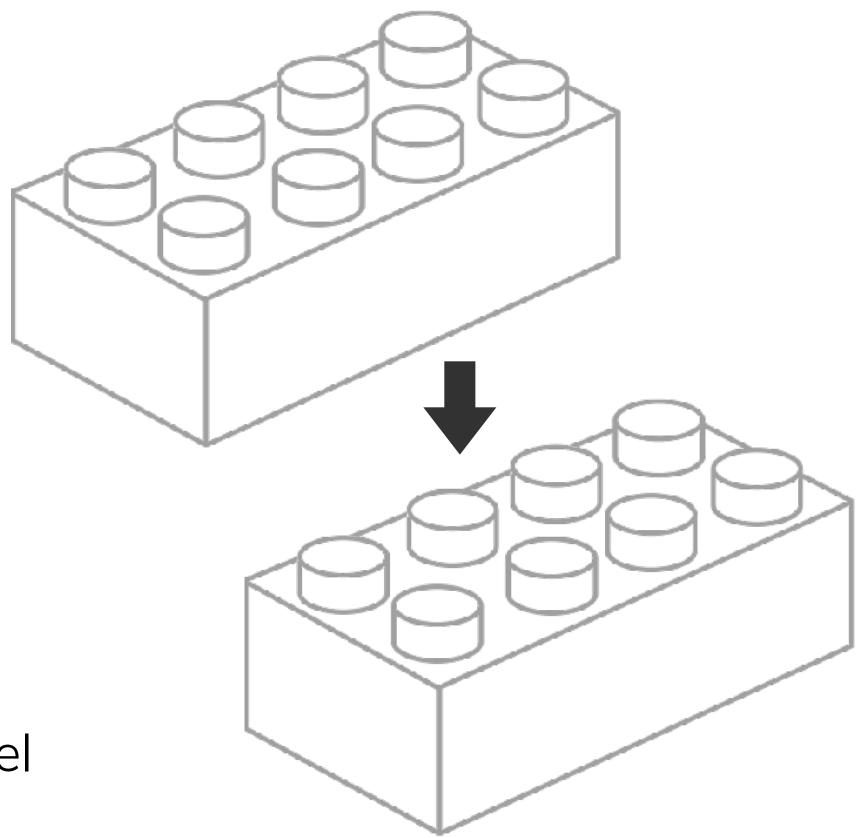

## Ul development has many challenges

- Cross-browser
- Device compat.
- Responsiveness
- SEO
- Open graph
- User privacy

- Render speed
- Bundle size
- Dependencies
- Styling
- Accessibility
- State mgmt.

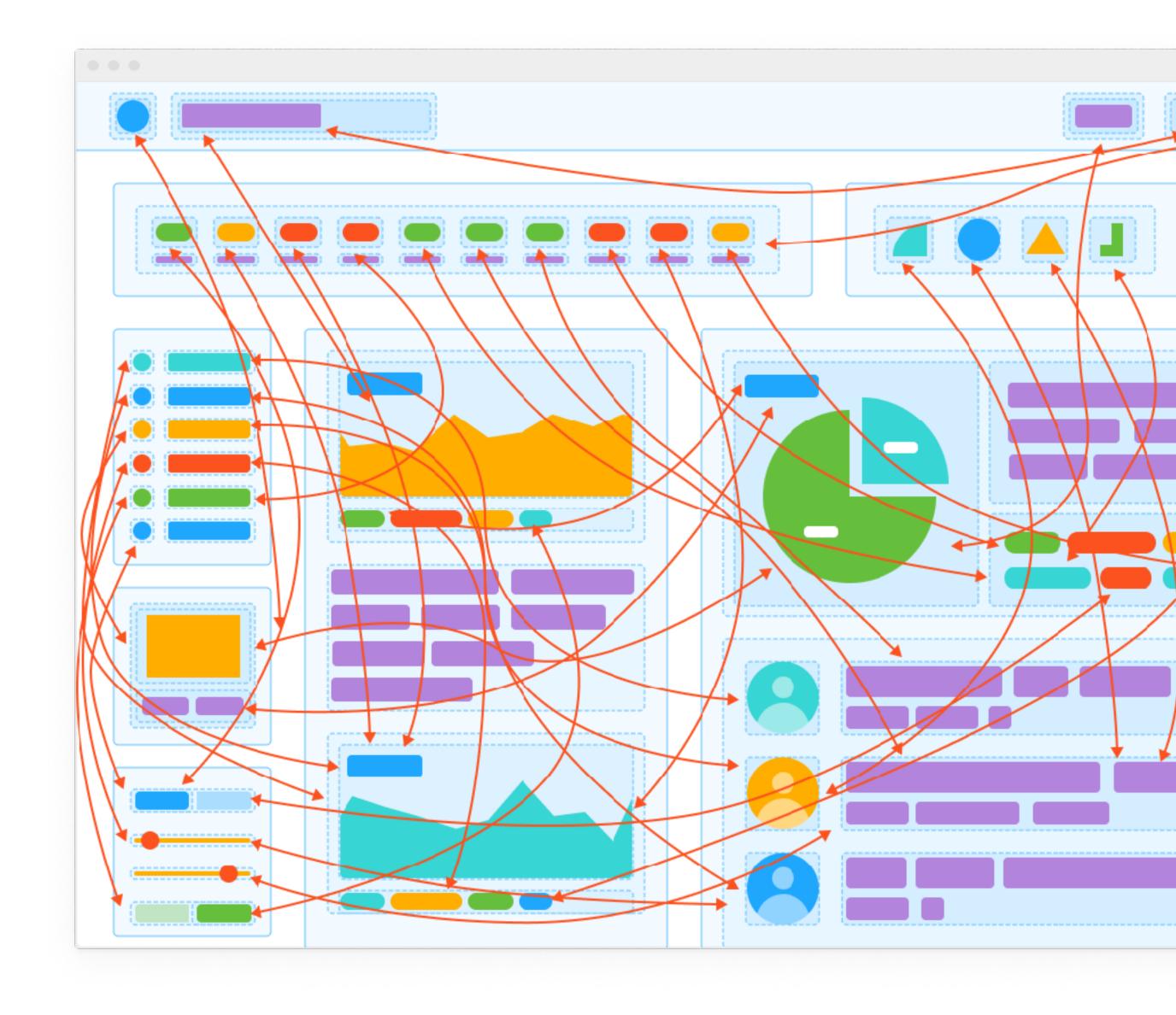

#### Existing UI development workflows are clunky

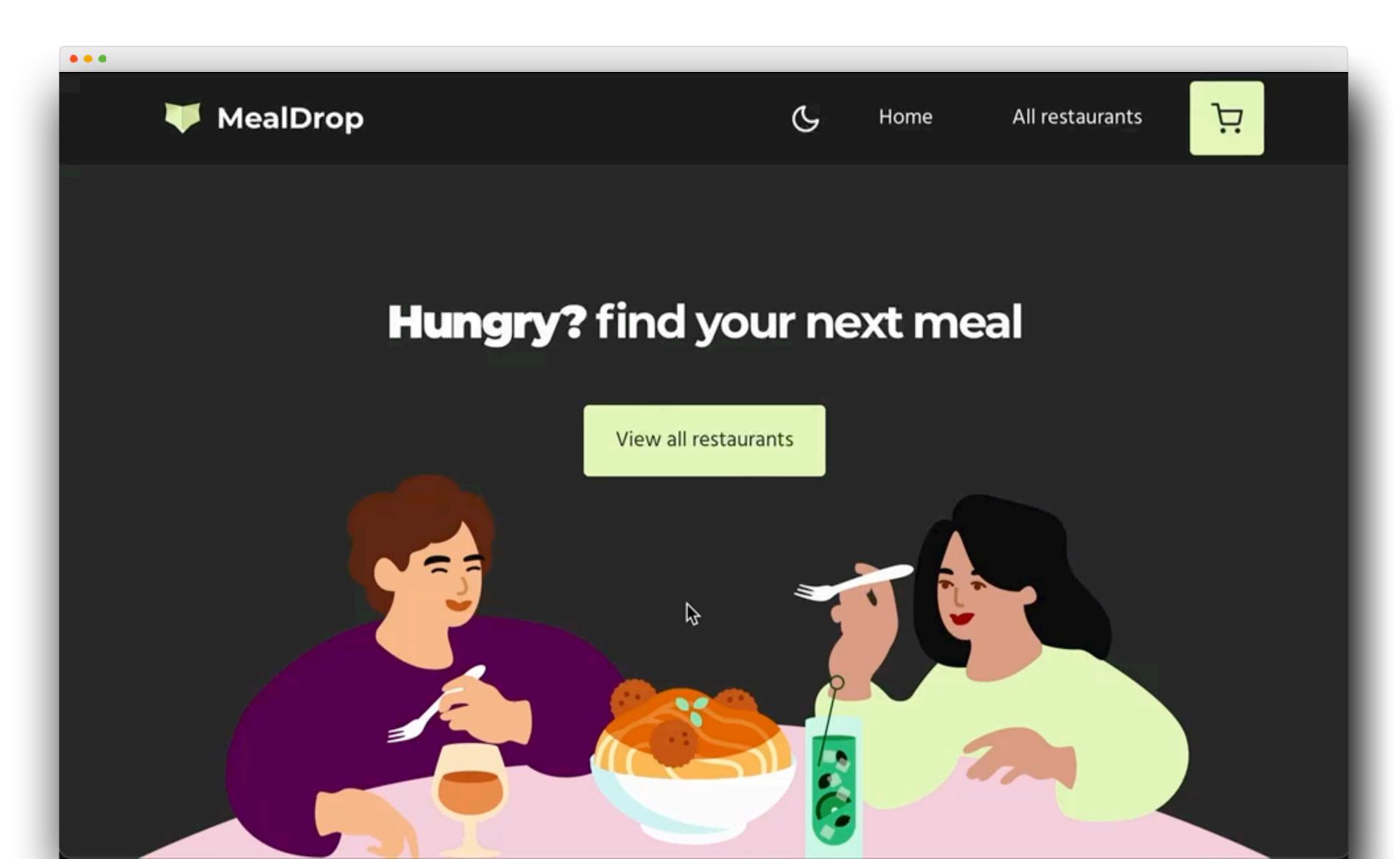

#### Isolate all use cases of a component

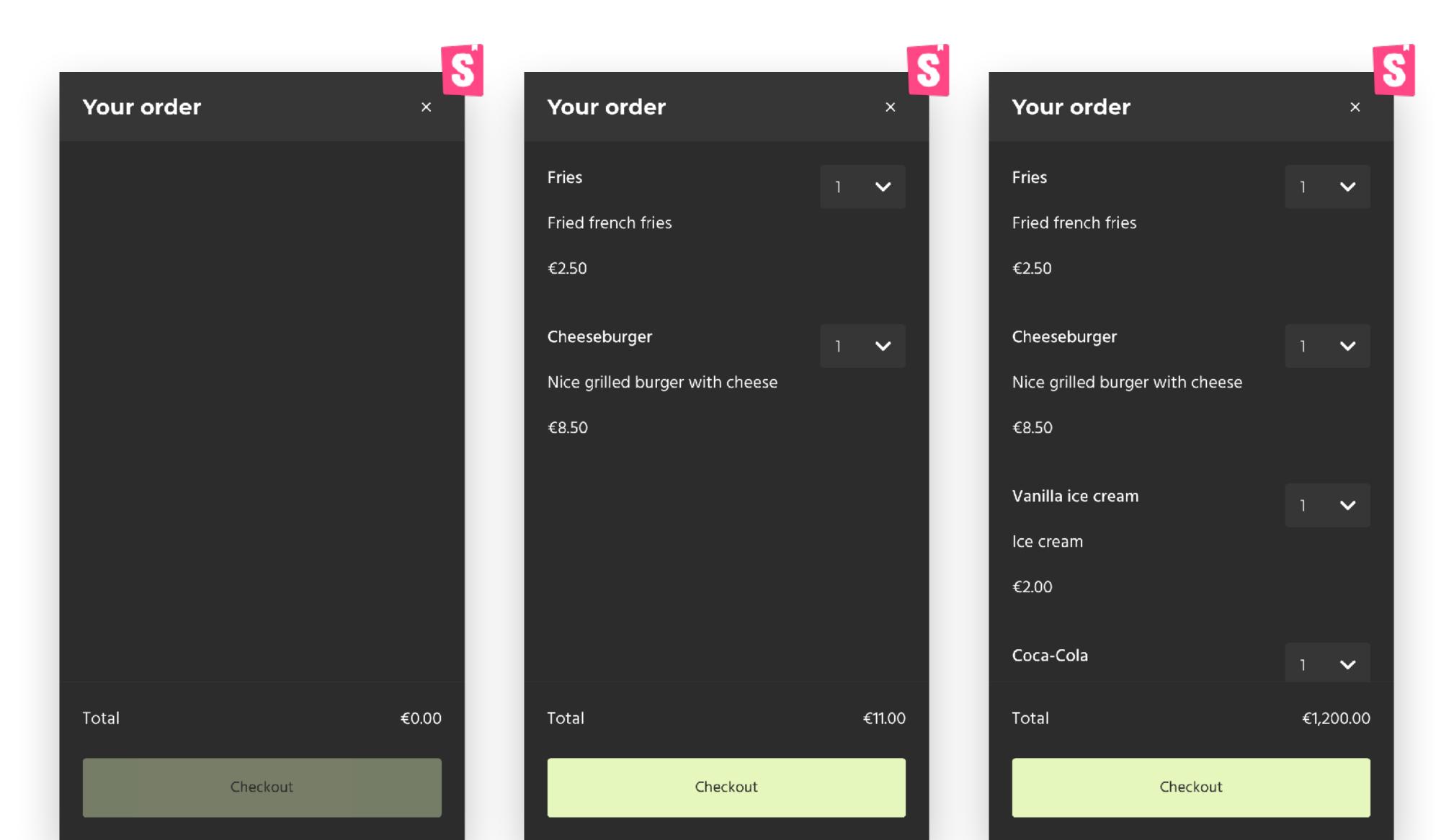

#### Designers use sticker sheets

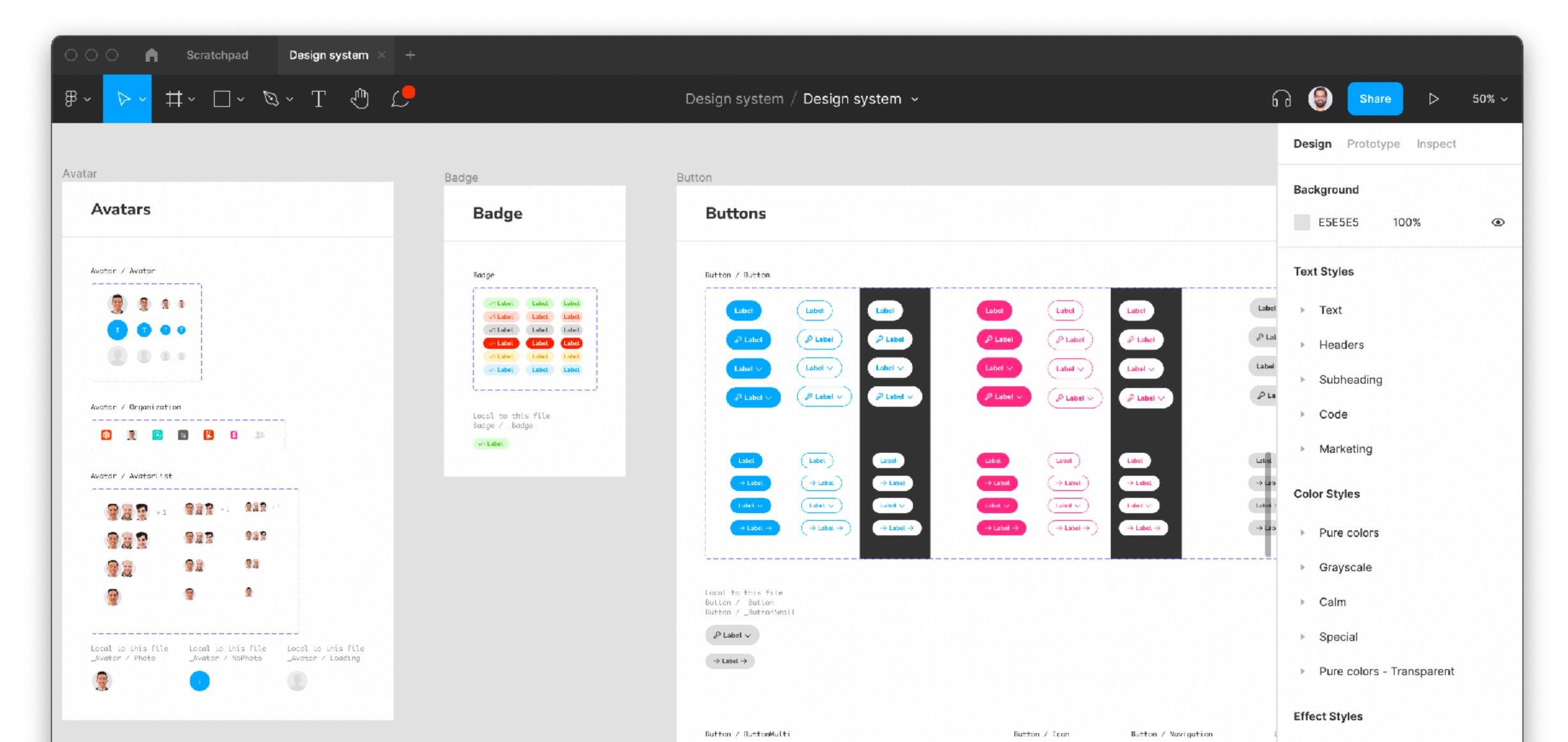

## Storybook is a sticker sheet for components

- Build components in isolation
- Catalog all components and states
- **Document** your component library
- Test complex UI and interactions
- Share with stakeholders

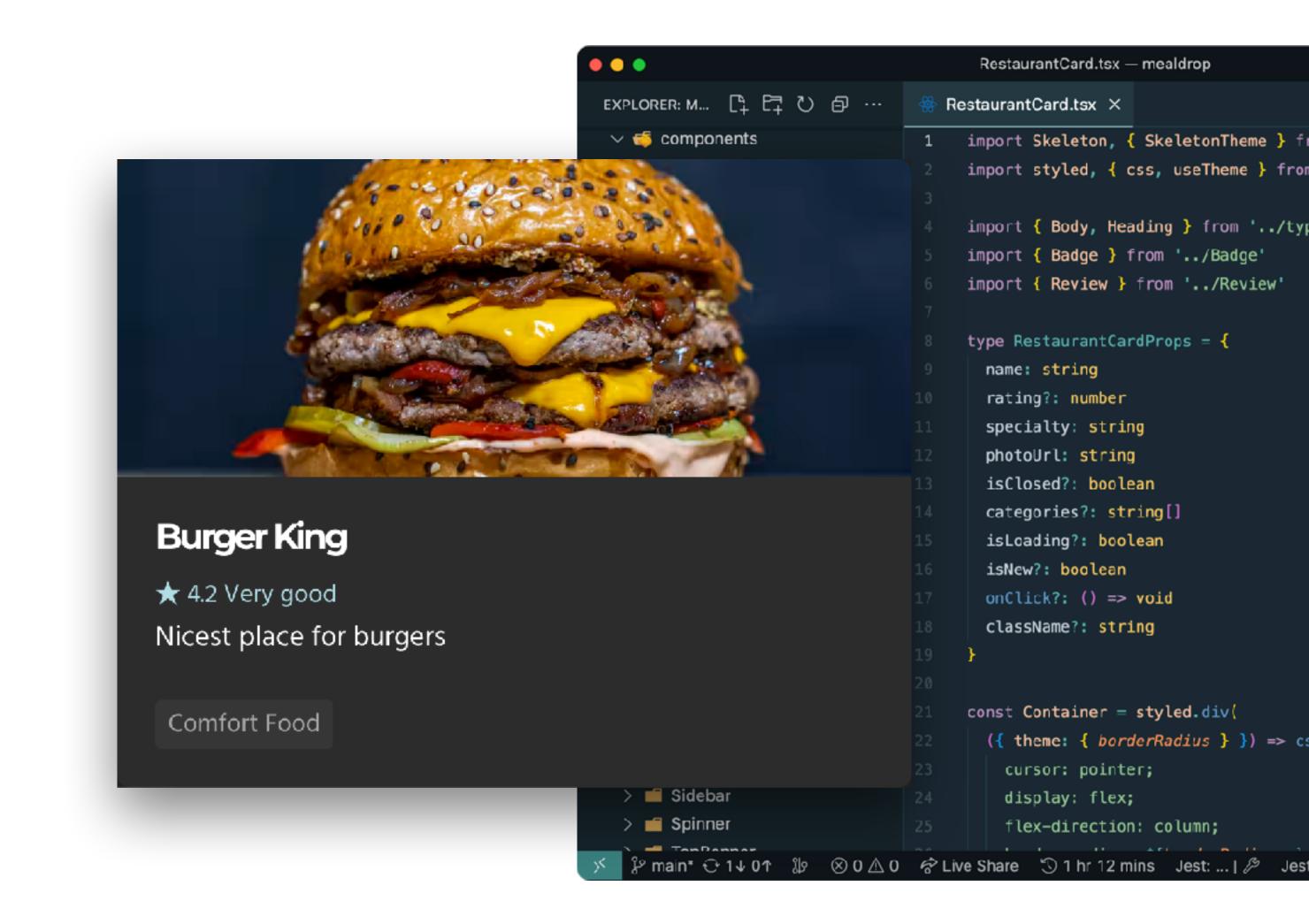

#### Stress test component states

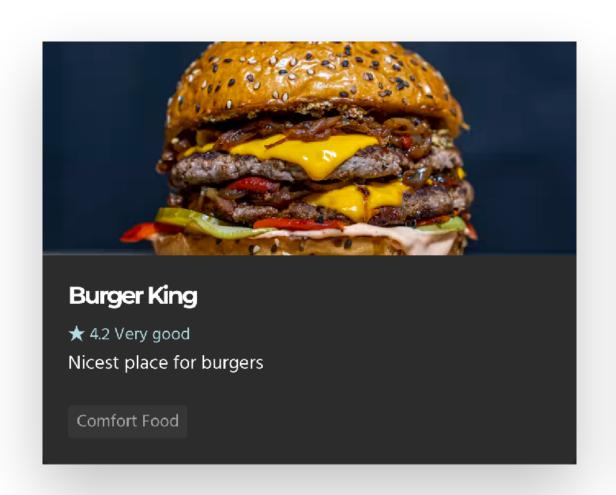

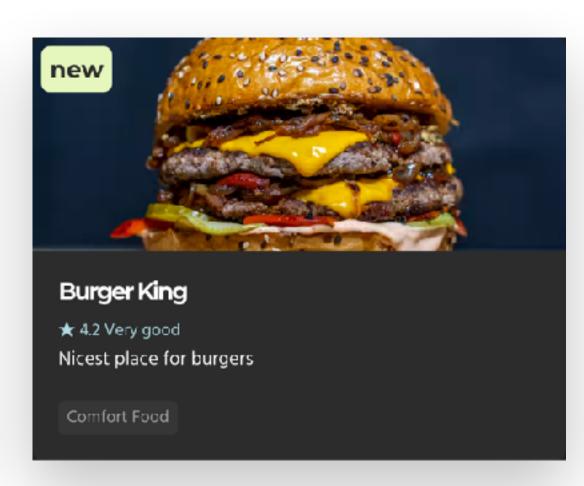

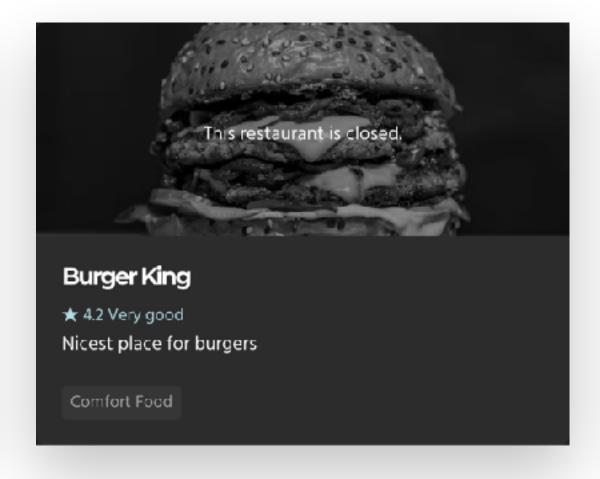

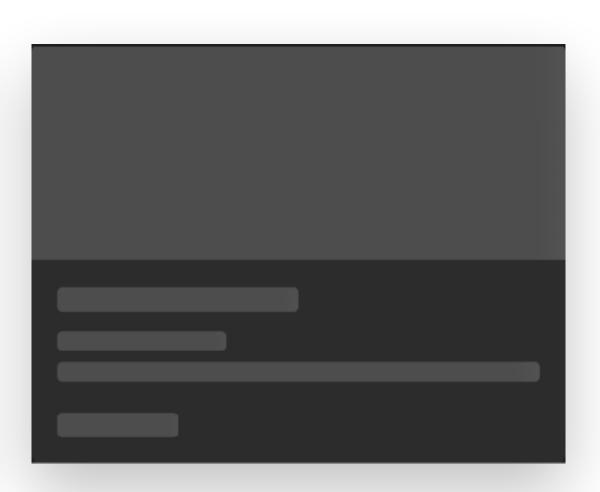

Default New Closed Loading

#### Stress test component variants

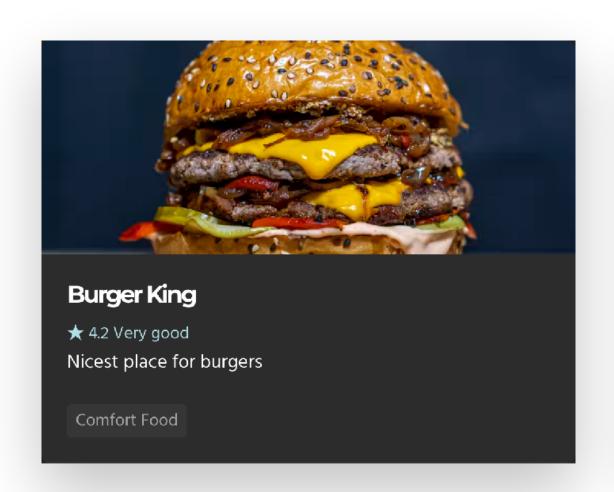

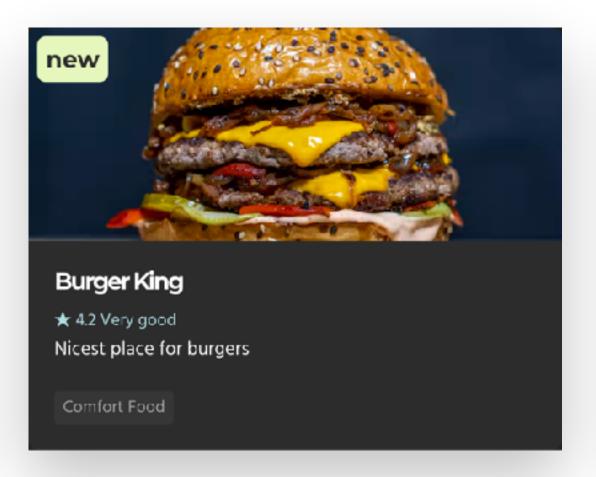

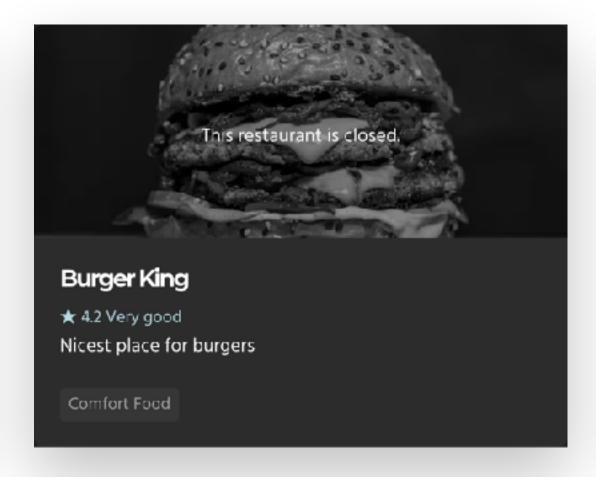

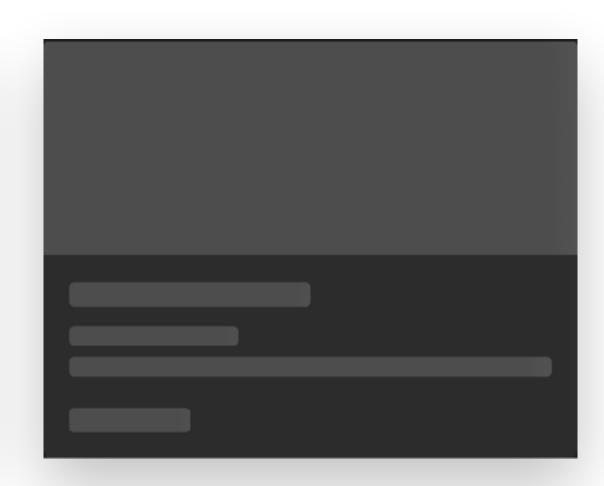

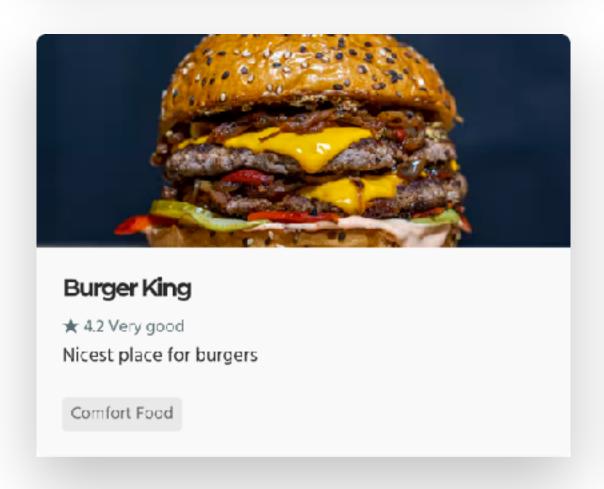

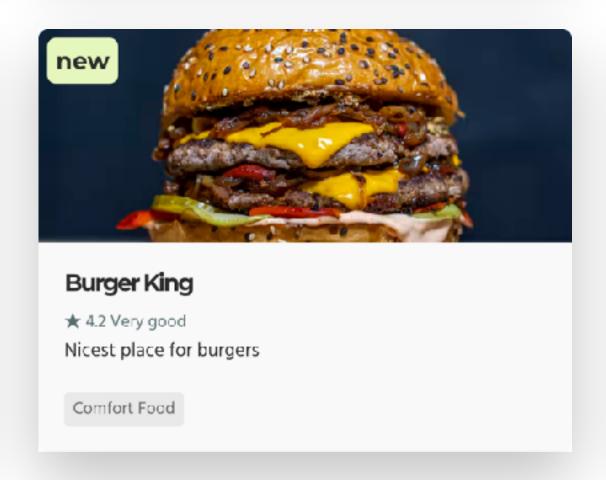

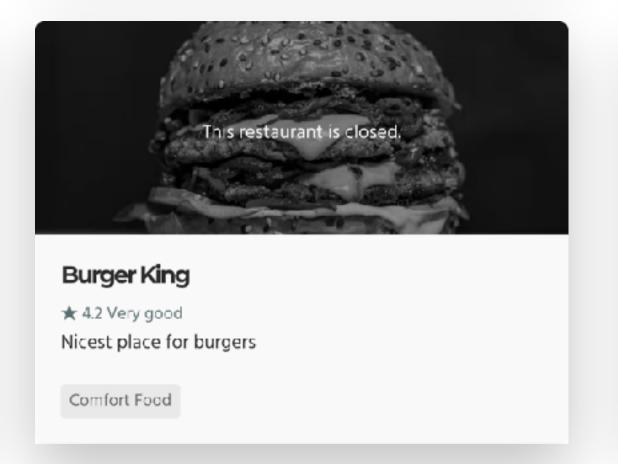

#### Define use cases with stories

#### **States**

- Loading
- Disabled
- In progress
- Error
- Accepted / denied
- Expanded / collapsed

#### **Edge cases**

- Long or short text
- Big or small images
- Extreme numbers
- Missing data
- Special characters

#### **Context**

- Signed in / signed out
- Language / location
- Color preference
- A/B test
- Offline

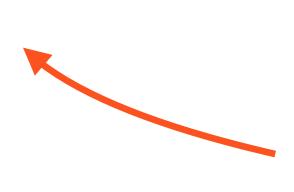

Countless combinations

#### Keep component development organized

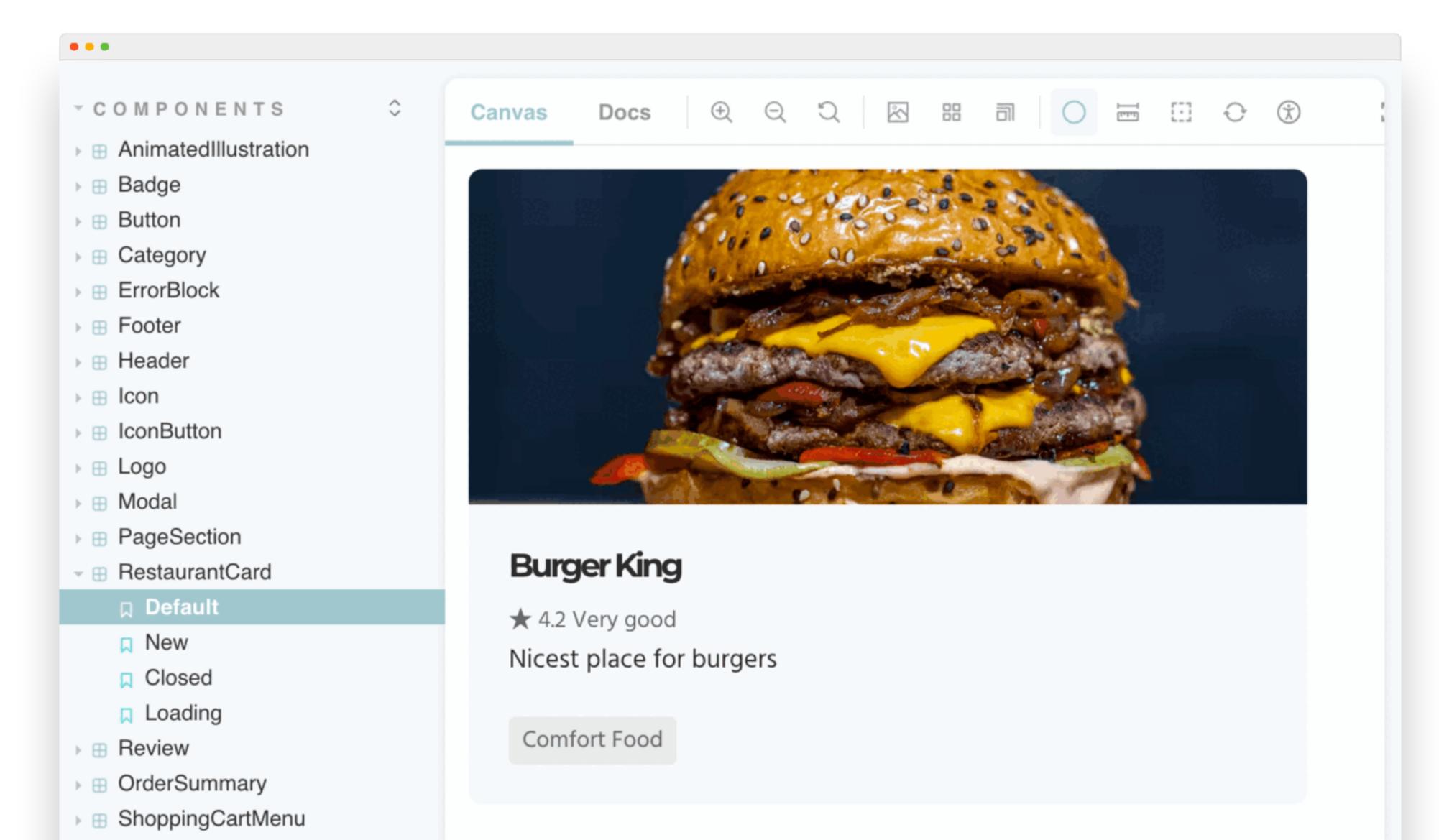

#### The industry standard for UI development

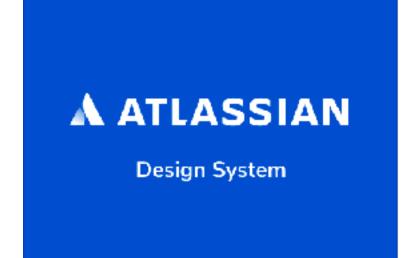

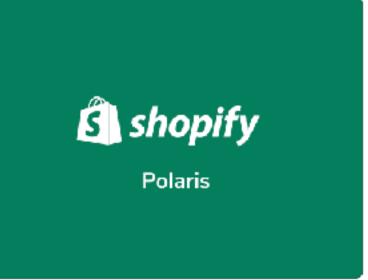

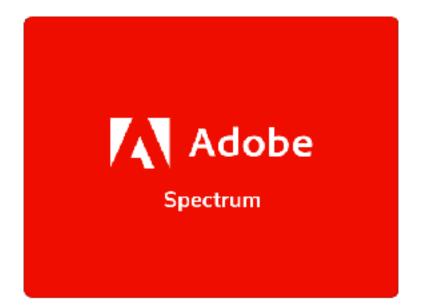

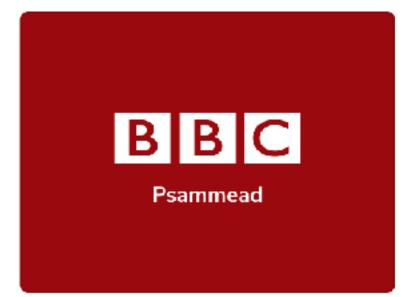

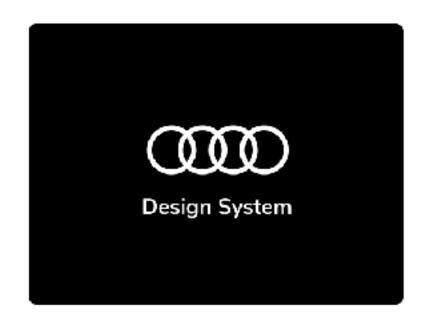

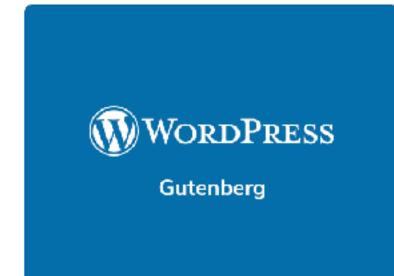

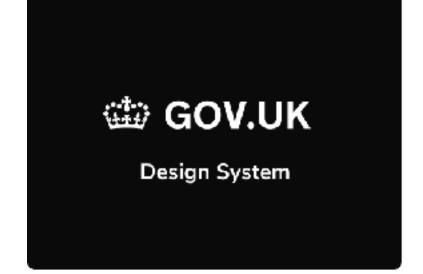

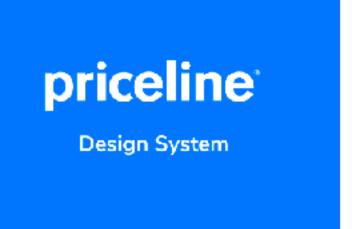

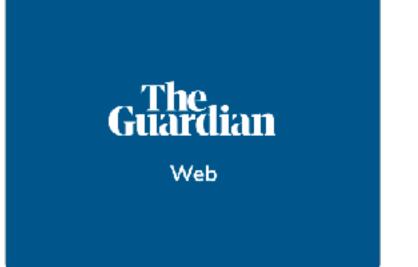

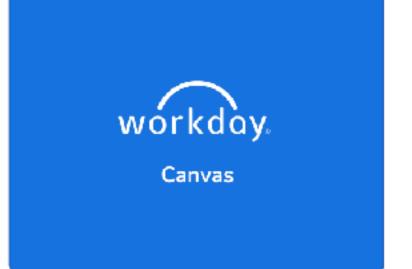

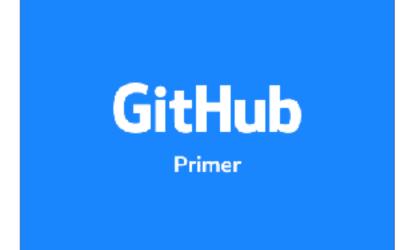

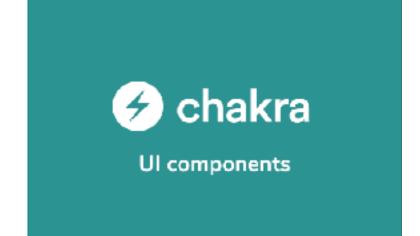

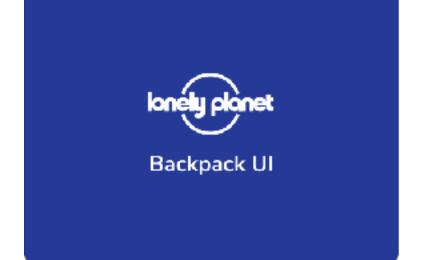

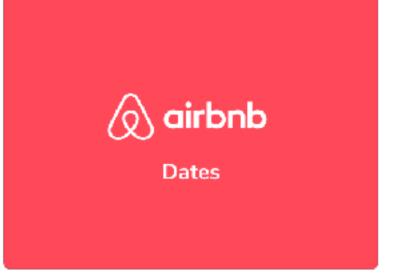

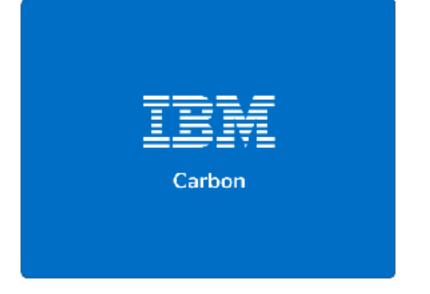

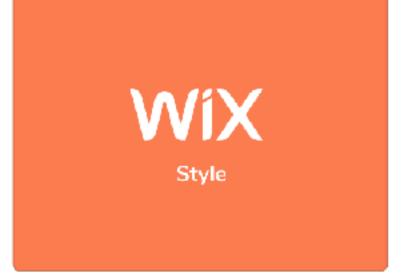

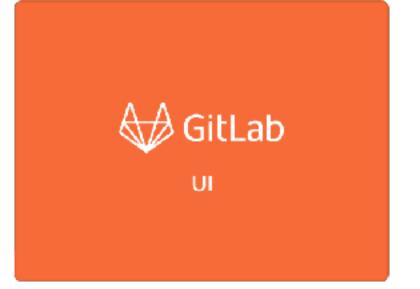

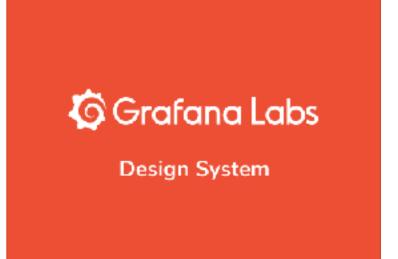

#### Not just for boring apps

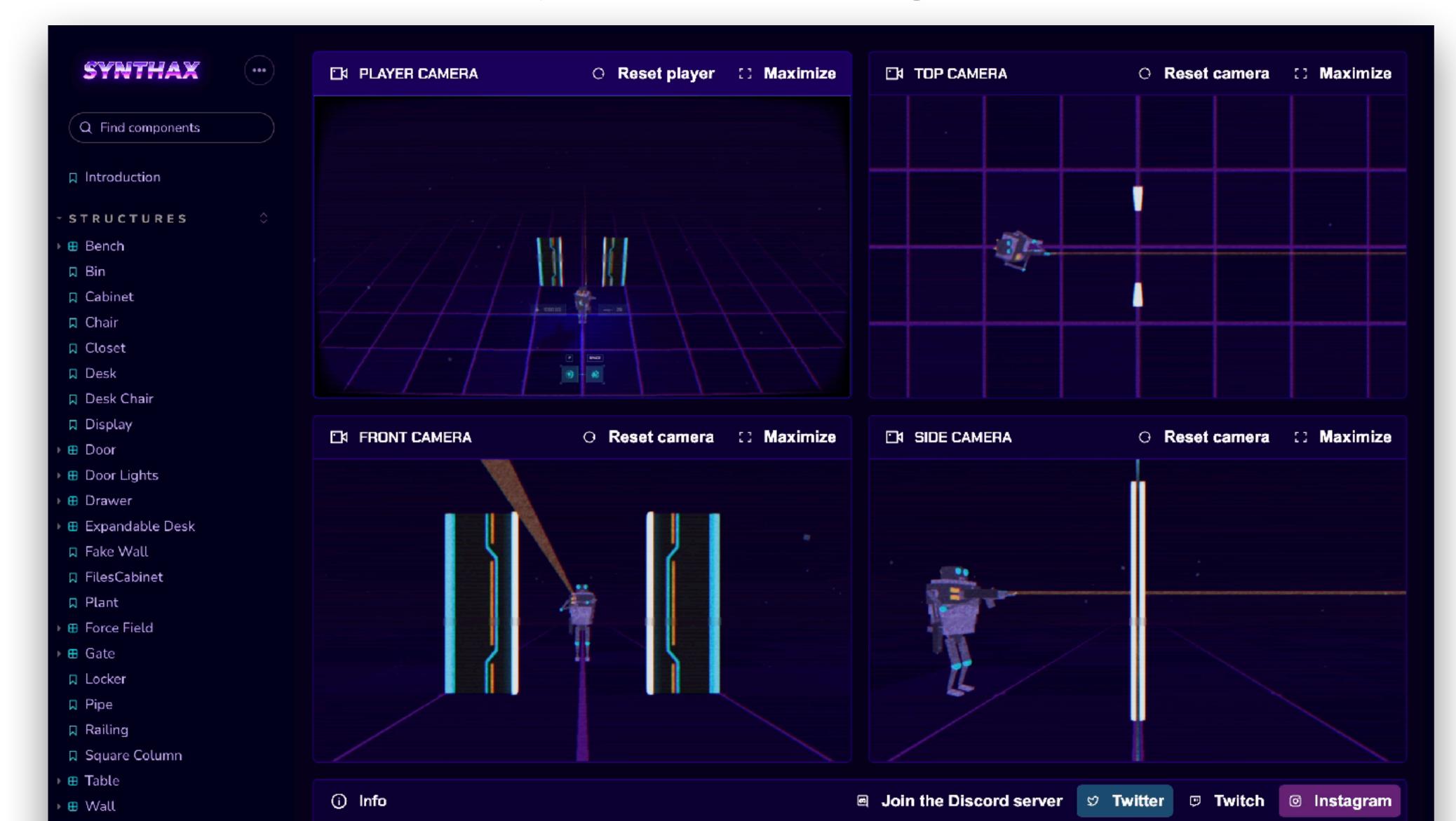

#### Storybook 7.0 released in March

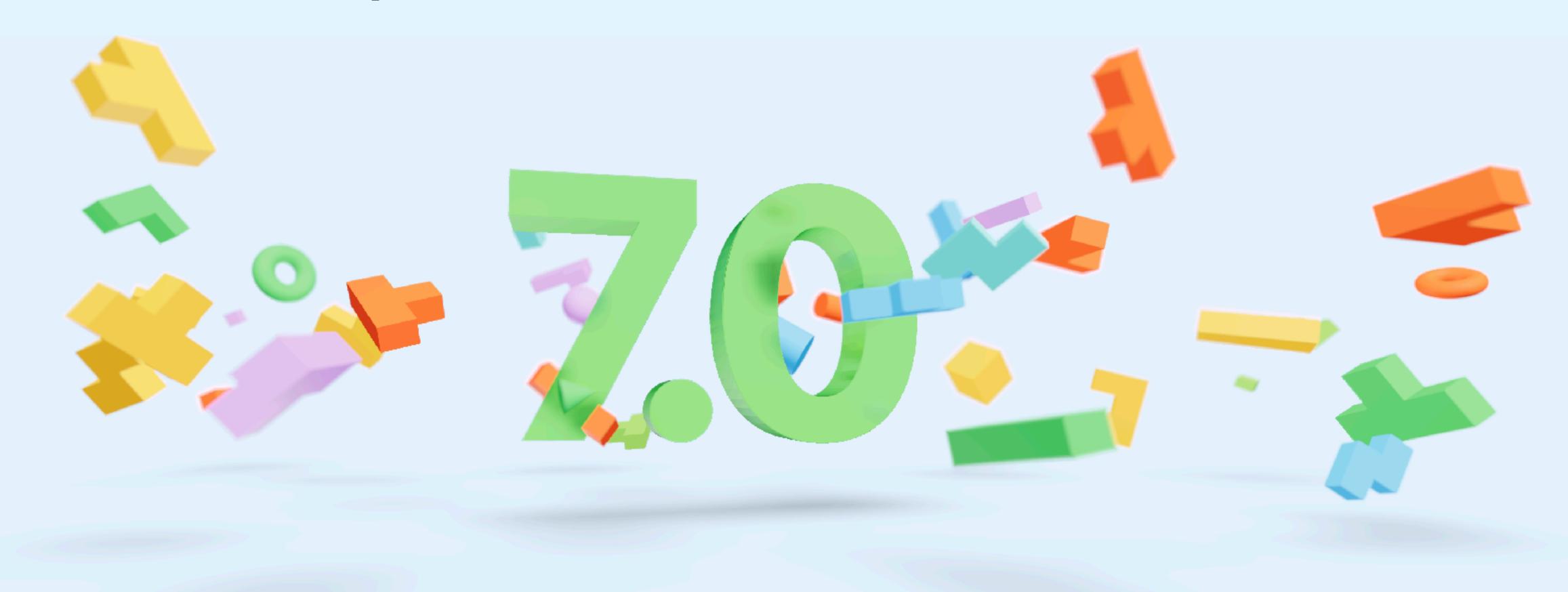

Storybook 7.1 is coming...

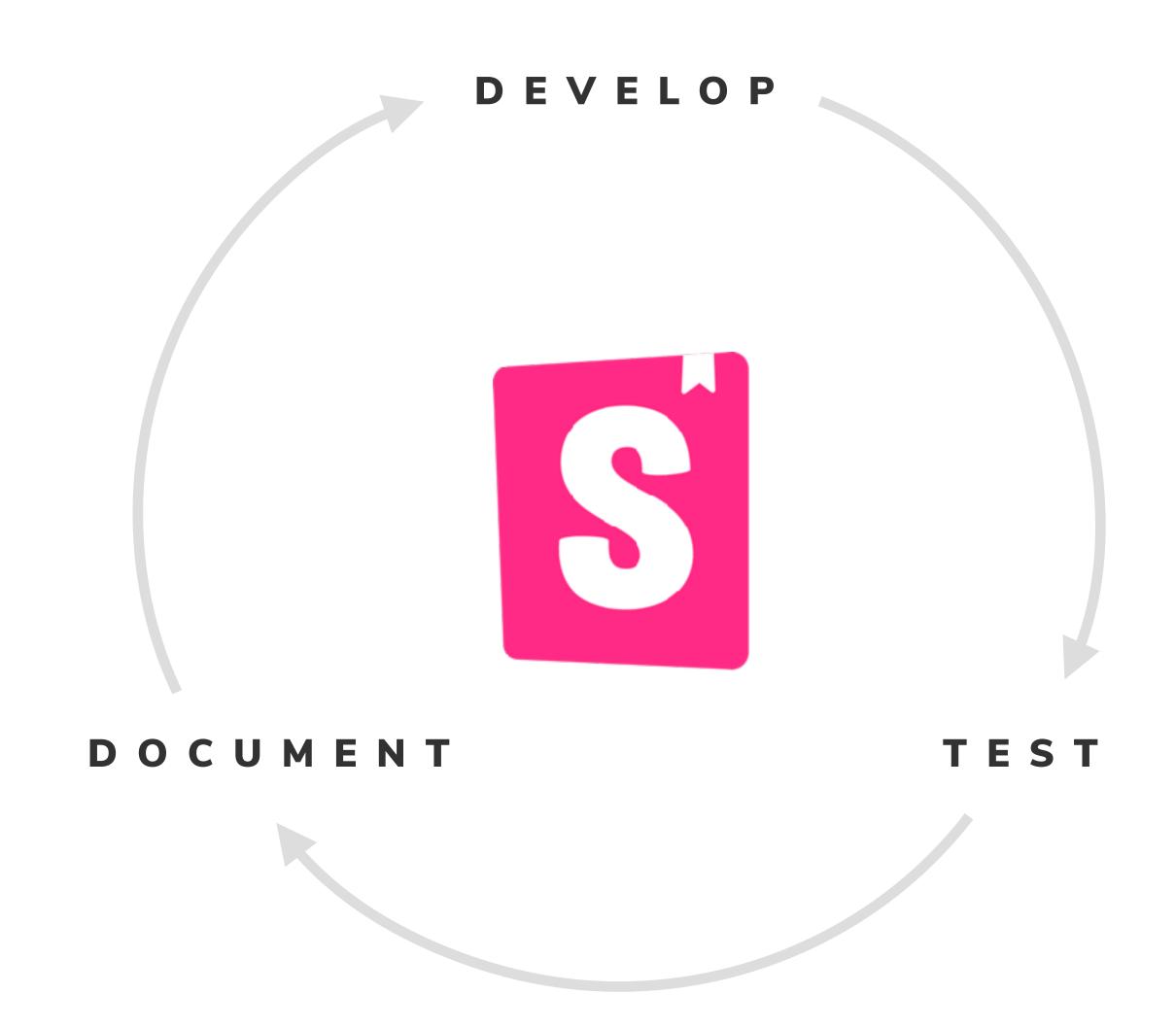

#### Develop

Work fast and with confidence by developing your components in isolation

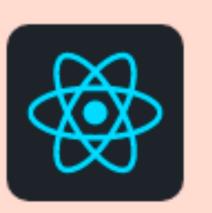

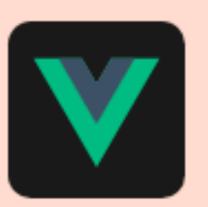

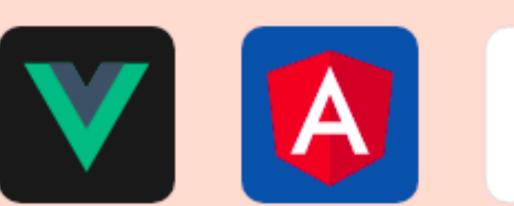

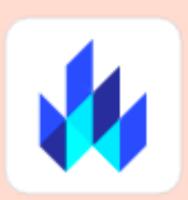

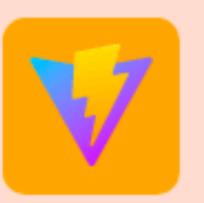

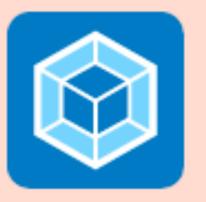

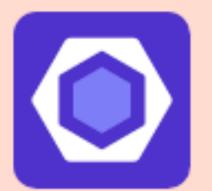

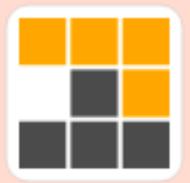

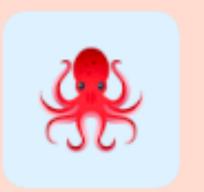

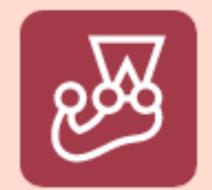

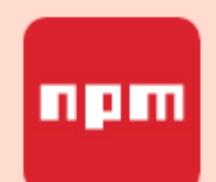

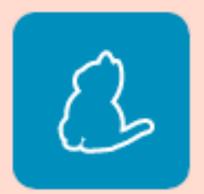

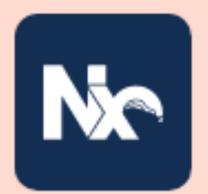

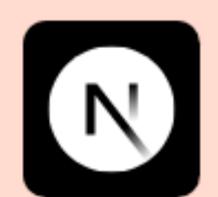

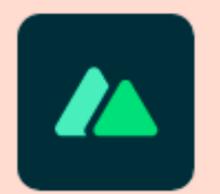

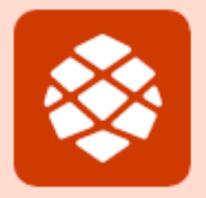

## Capture component use cases as stories

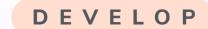

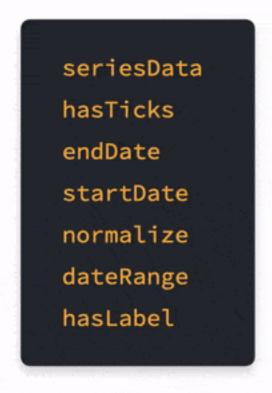

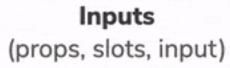

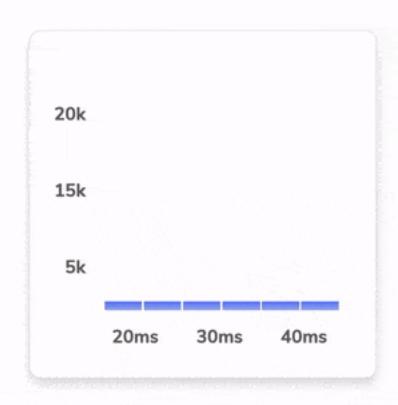

Component

Stories are unit tests, but for UIs

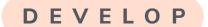

#### Writing a story

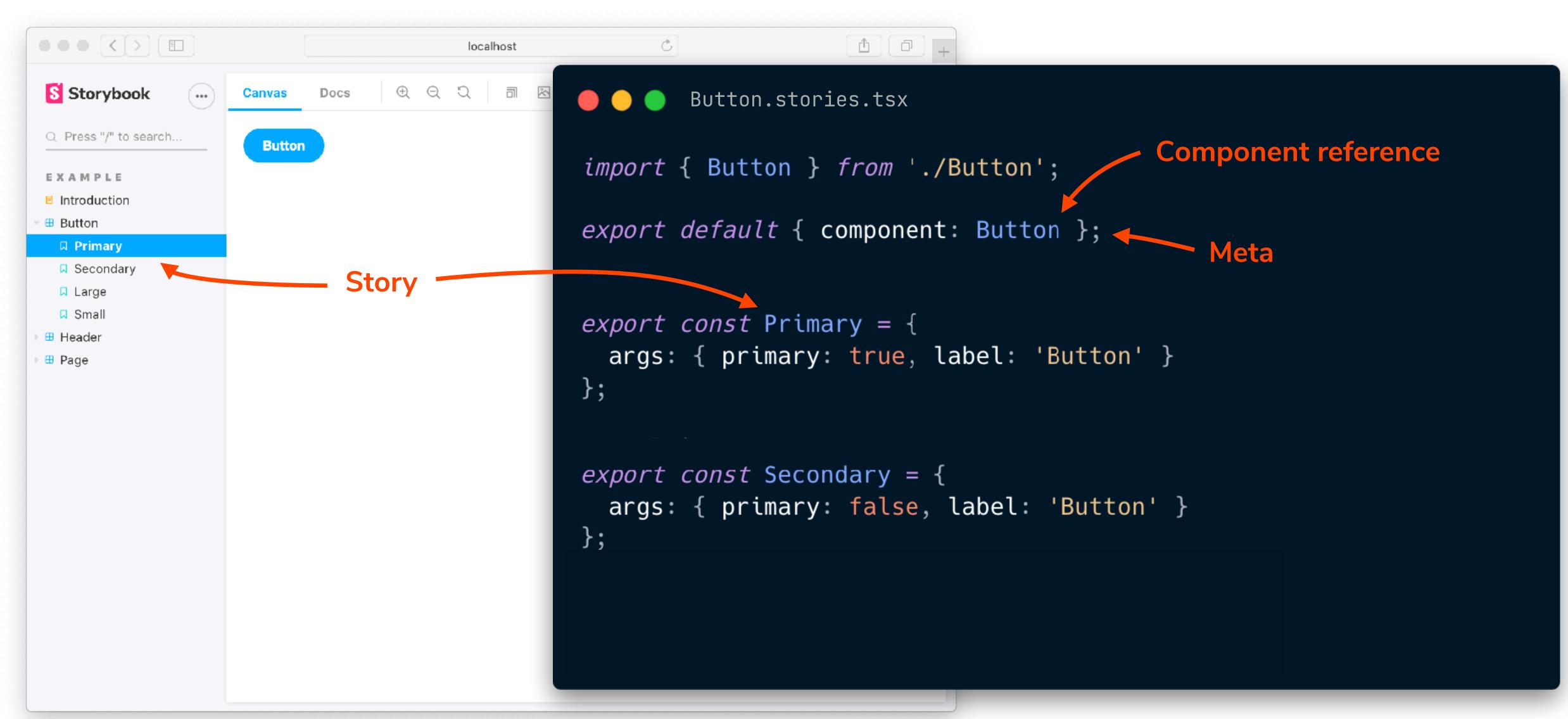

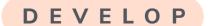

#### Quick feedback loop

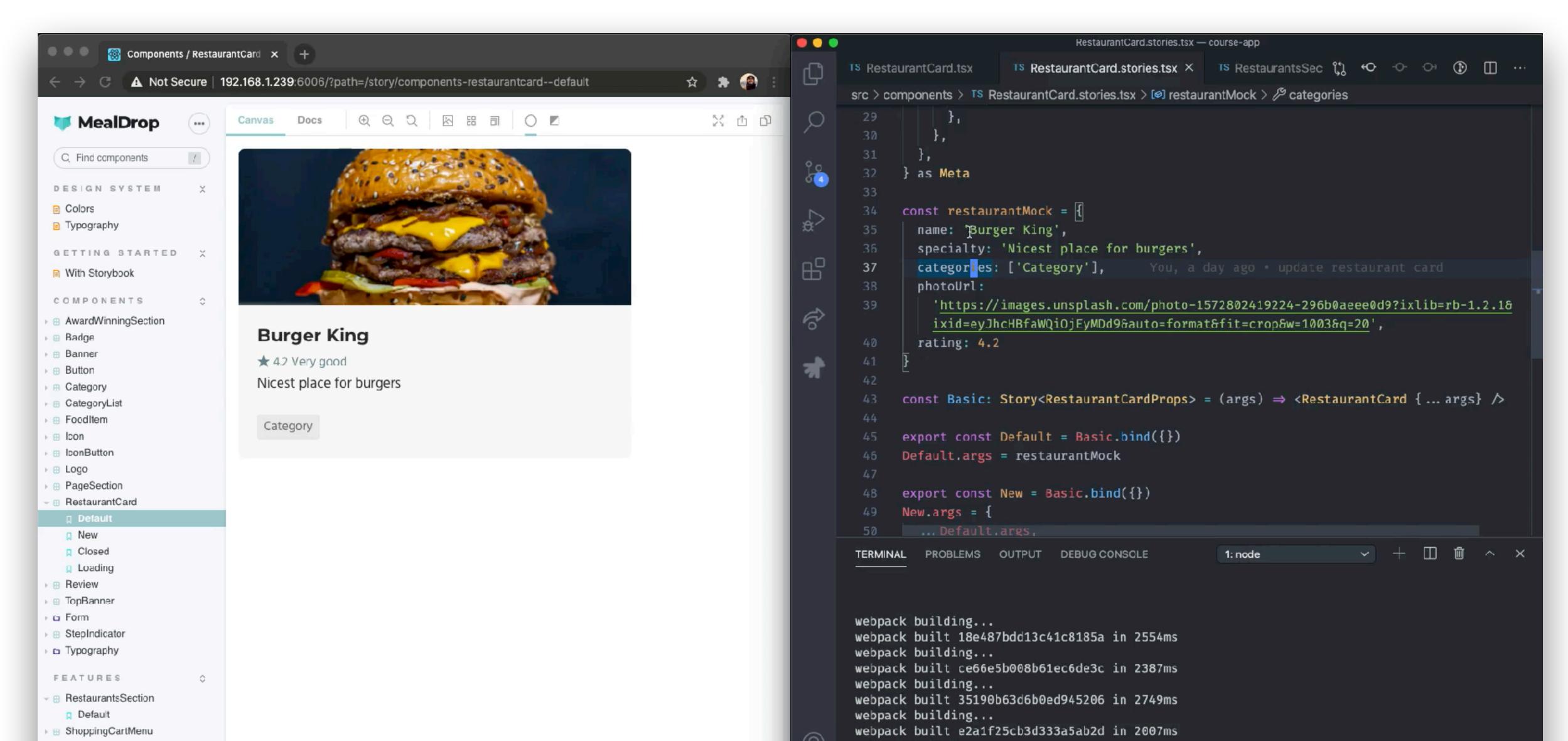

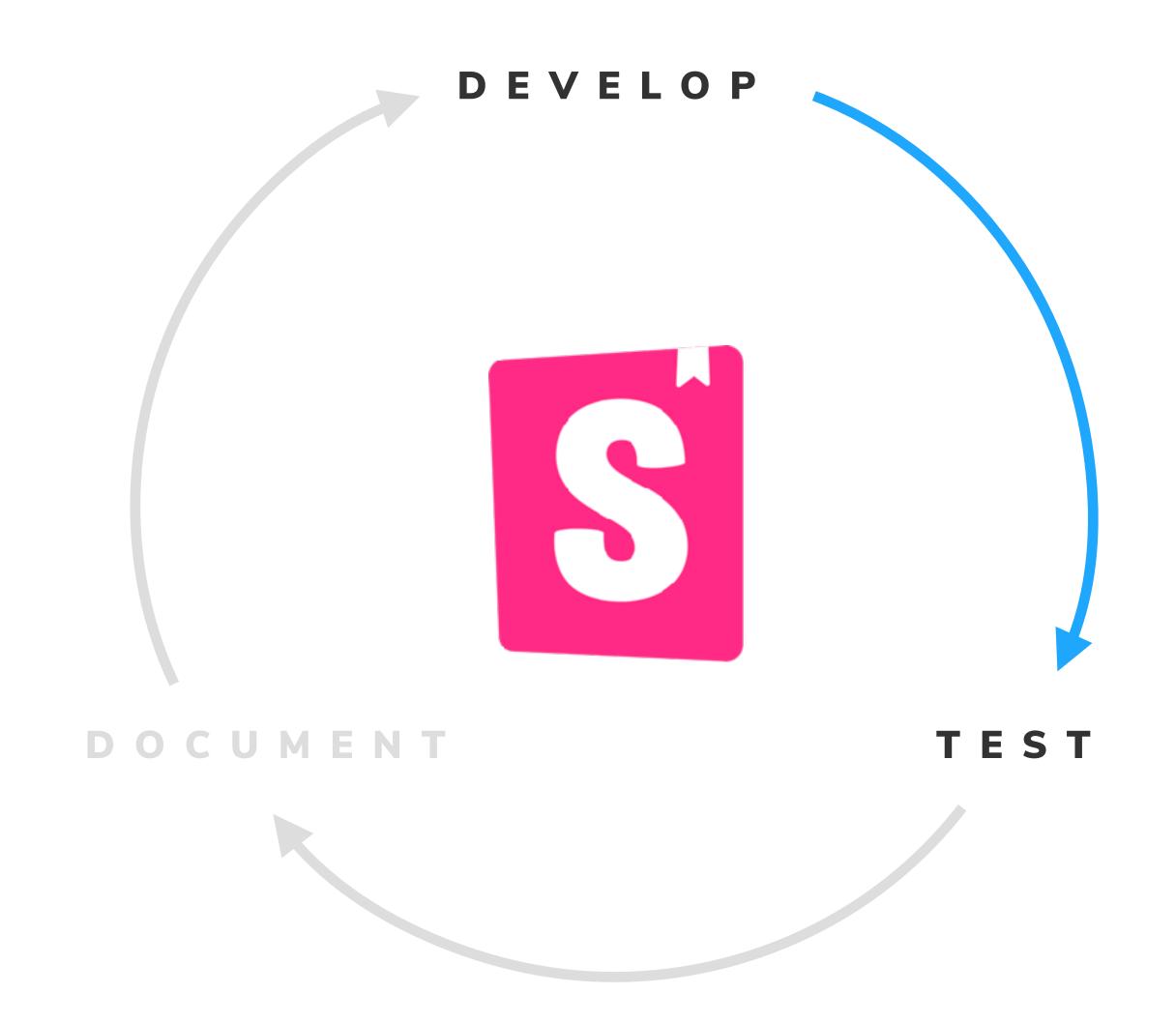

#### Test

Simulate user behavior like click, hover, and type, from within your story file.

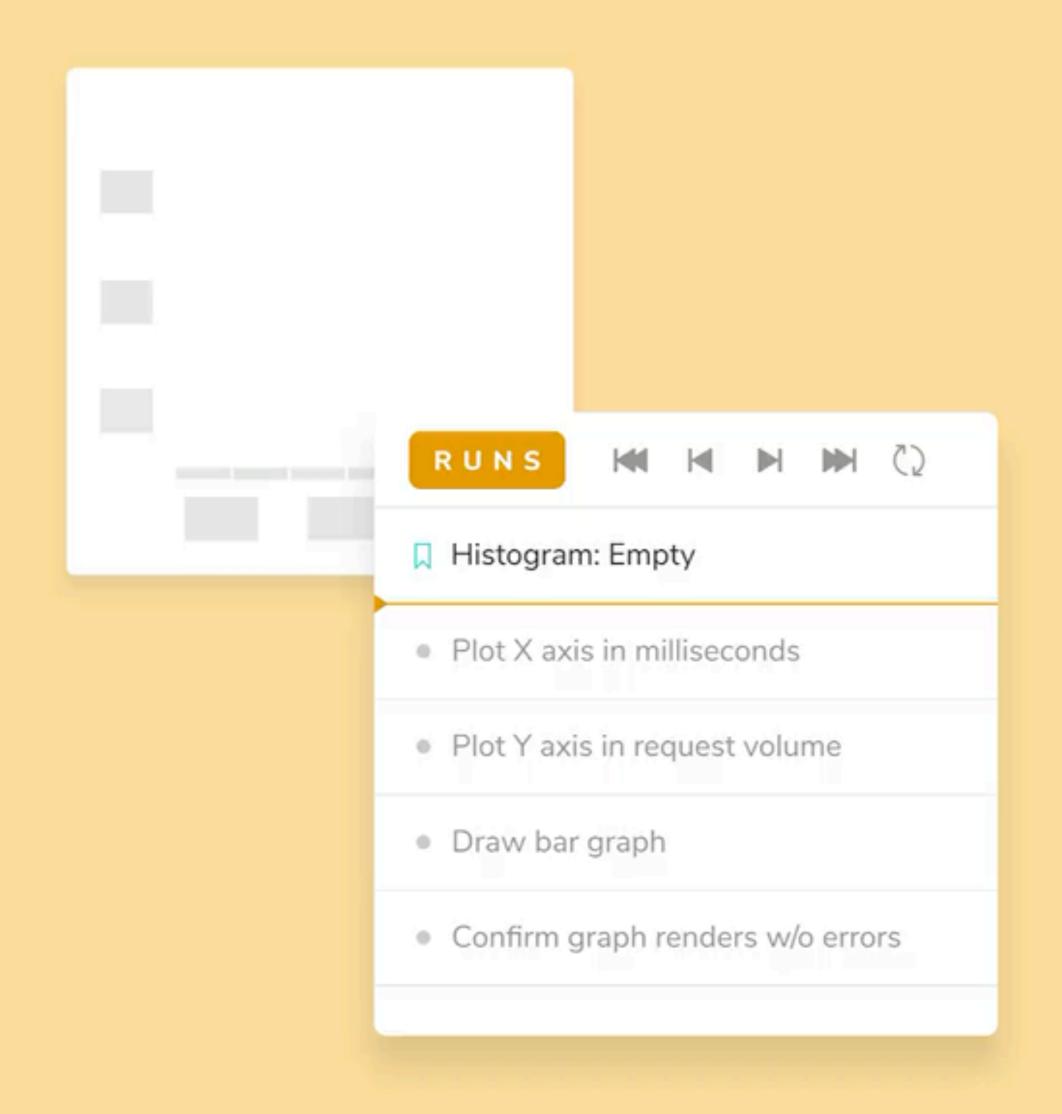

#### THE OLD-FASHIONED WAY

#### Component unit tests

- Setup component test case
- Render the component
- Simulate events with Testing Library
- Run assertions with Jest

```
import { render, screen, fireEvent } from 'testing-library/angu
import { DeleteCustomerDialog } from './delete-customer-dialog'

describe('Delete Customer dialog', () ⇒ {
   it('should open a dialog', async () ⇒ {
      await render(DeleteCustomerDialog);
      await fireEvent.click(screen.getByRole('button'));
      await expect(screen.getByText('Are you sure?'))
      .toBeInTheDocument();
   });
});
```

#### Jest relies on Node and JSDOM @

```
<button
PASS src/InboxScreen.test.js
                                                             aria-label="pin"
 InboxScreen
                                                             class="chakra-button css-xkku7u"

✓ should pin a task (907 ms)
                                                              type="button"

✓ should archive a task (166 ms)

✓ should edit a task (135 ms)
                                                              <svg
                                                               aria-hidden="true"
Test Suites: 1 passed, 1 total
                                                               class="chakra-icon css-onkibi"
            3 passed, 3 total
Tests:
Snapshots: 0 total
            4.858 s, estimated 5 s
Time:
                                                            });
Ran all test suites.
                                                   66 |
Watch Usage: Press w to show more.
                                                            const task = getByRole('listitem', {
                                                 > 67
                                                              name: 'Fix bug in input error',
                                                   68
                                                   69 |
                                                            });
                                                            const taskInput = within(task).getByRole('textbox');
                                                   70 |
                                                   at Object.getElementError (node_modules/@testing-library/react/node_modules/@testing-library/dom/dist/conf
                                                   at node_modules/@testing-library/react/node_modules/@testing-library/dom/dist/query-helpers.js:90:38
                                                   at node_modules/@testing-library/react/node_modules/@testing-library/dom/dist/query-helpers.js:62:17
                                                   at getByRole (node_modules/@testing-library/react/node_modules/@testing-library/dom/dist/query-helpers.js:
                                                   at Object.<anonymous> (src/InboxScreen.test.js:67:18)
                                             Test Suites: 1 failed, 1 total
```

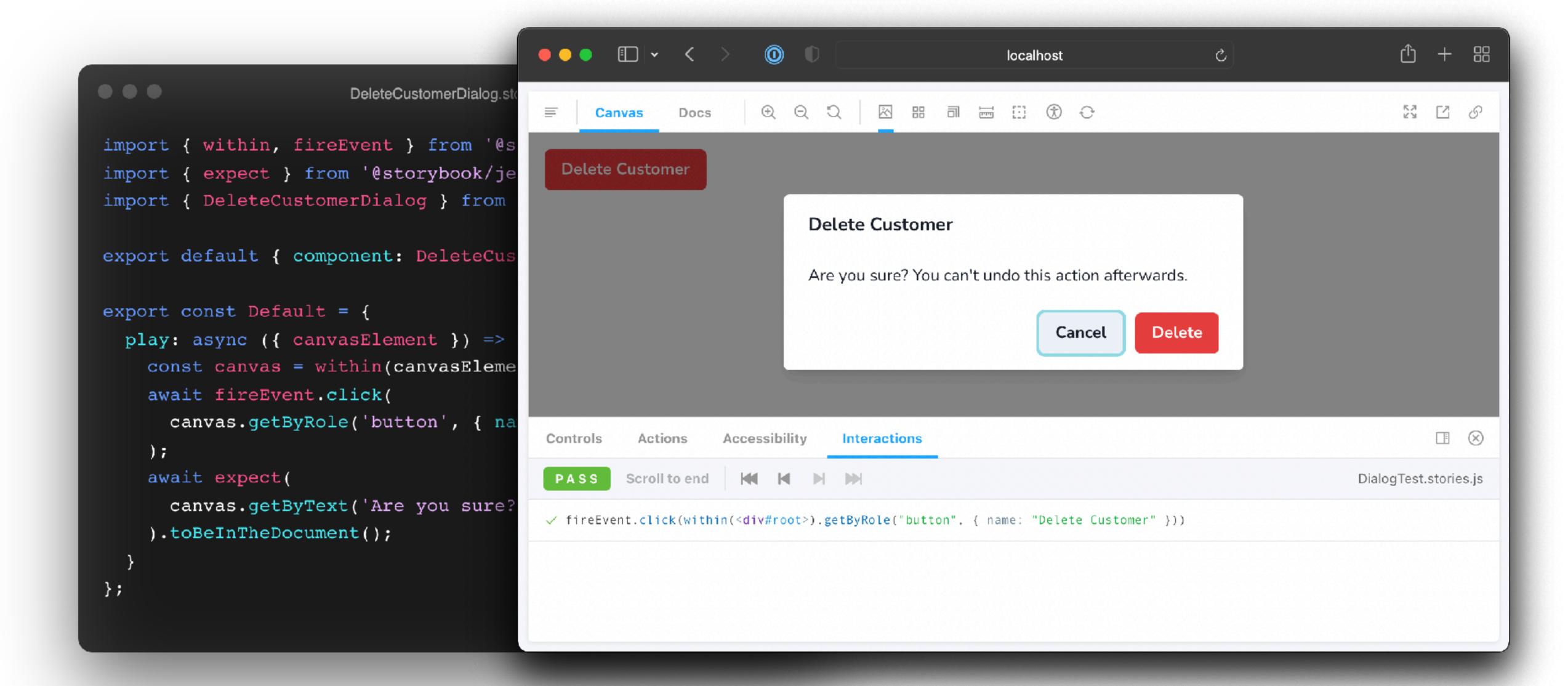

#### THE STORYBOOK WAY

#### Interaction tests

- Write tests in your stories file
- Powered by Testing Library & Jest
- Interactions panel visualizes all steps
- Step through the interactions
- Debug tests in the browser

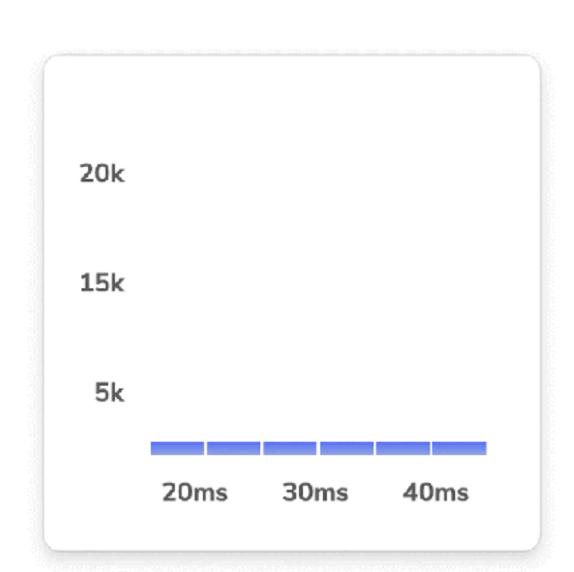

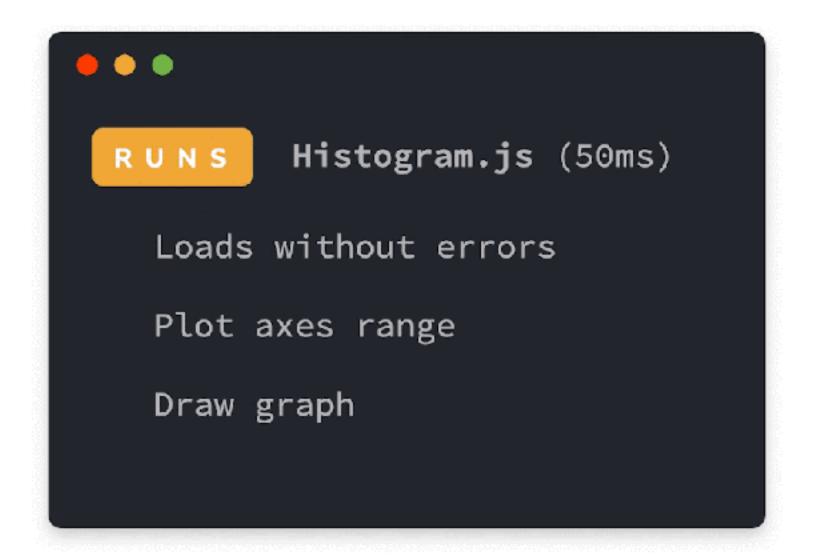

#### Storybook wrapper for Testing Library

```
import { within, userEvent } from '@storybook/testing-library'
import { SearchForm } from './SearchForm'
export default { component: SearchForm }
export const Submitted = {
 play: async ({ canvasElement }) \Rightarrow {
    const canvas = within(canvasElement);
    await userEvent.type(canvas.getByRole('searchbox'), 'query');
    await userEvent.click(canvas.getByRole('button', { name: 'Search' }));
```

Play function

Simulated events

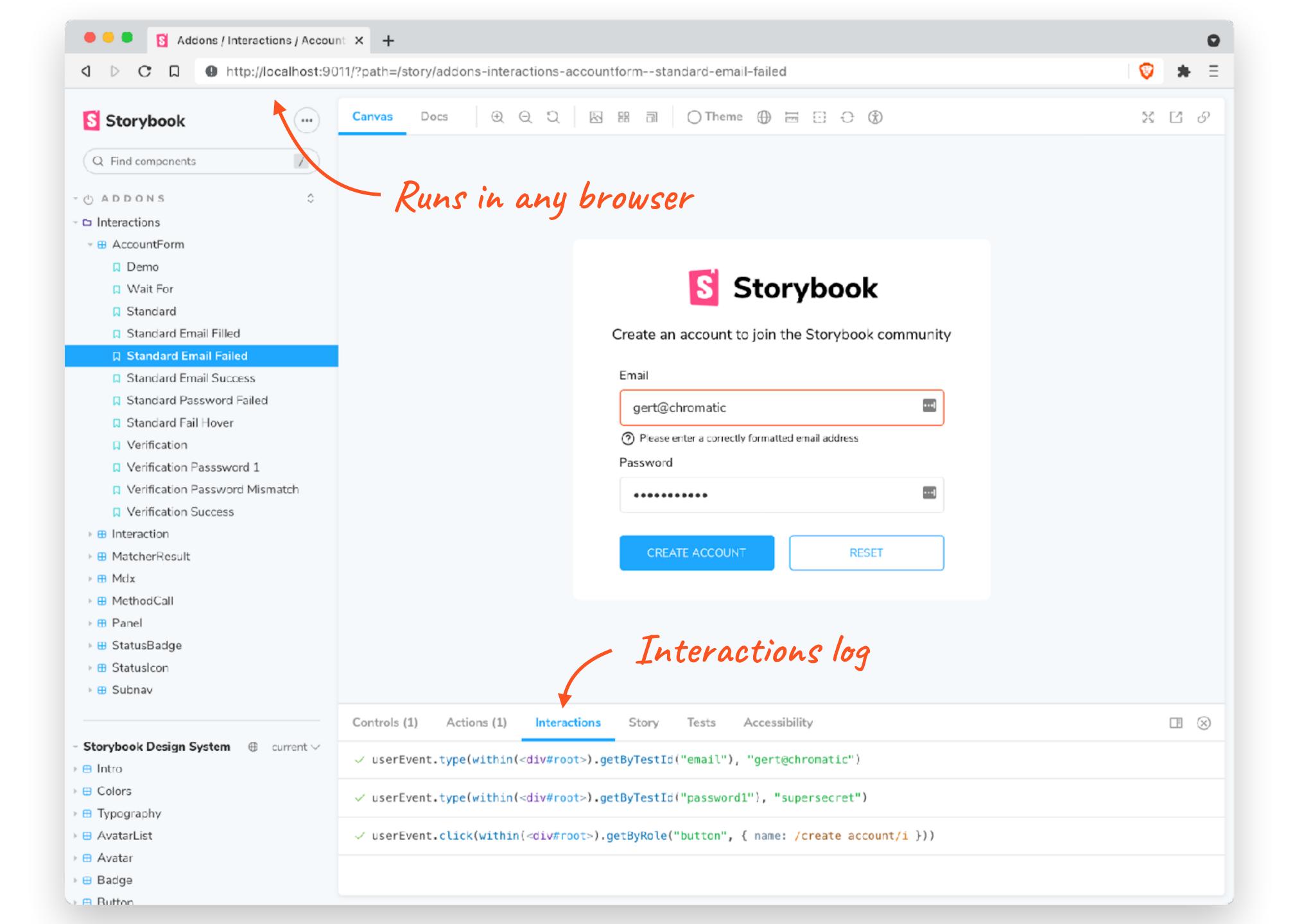

#### Storybook wrapper for Jest

```
import { expect } from '@storybook/jest'
import { within, userEvent } from '@storybook/testing-library'
import { SearchForm } from './SearchForm'
export default { component: SearchForm }
export const Submitted = {
  play: async ({ args, canvasElement }) \Rightarrow {
    const canvas = within(canvasElement);
    await userEvent.type(canvas.getByRole('searchbox'), 'query');
    await userEvent.click(canvas.getByRole('button', { name: 'Search' }));
    await expect(args.onSubmit).toHaveBeenCalledWith('query');
```

Assertion

Automatic spy on actions

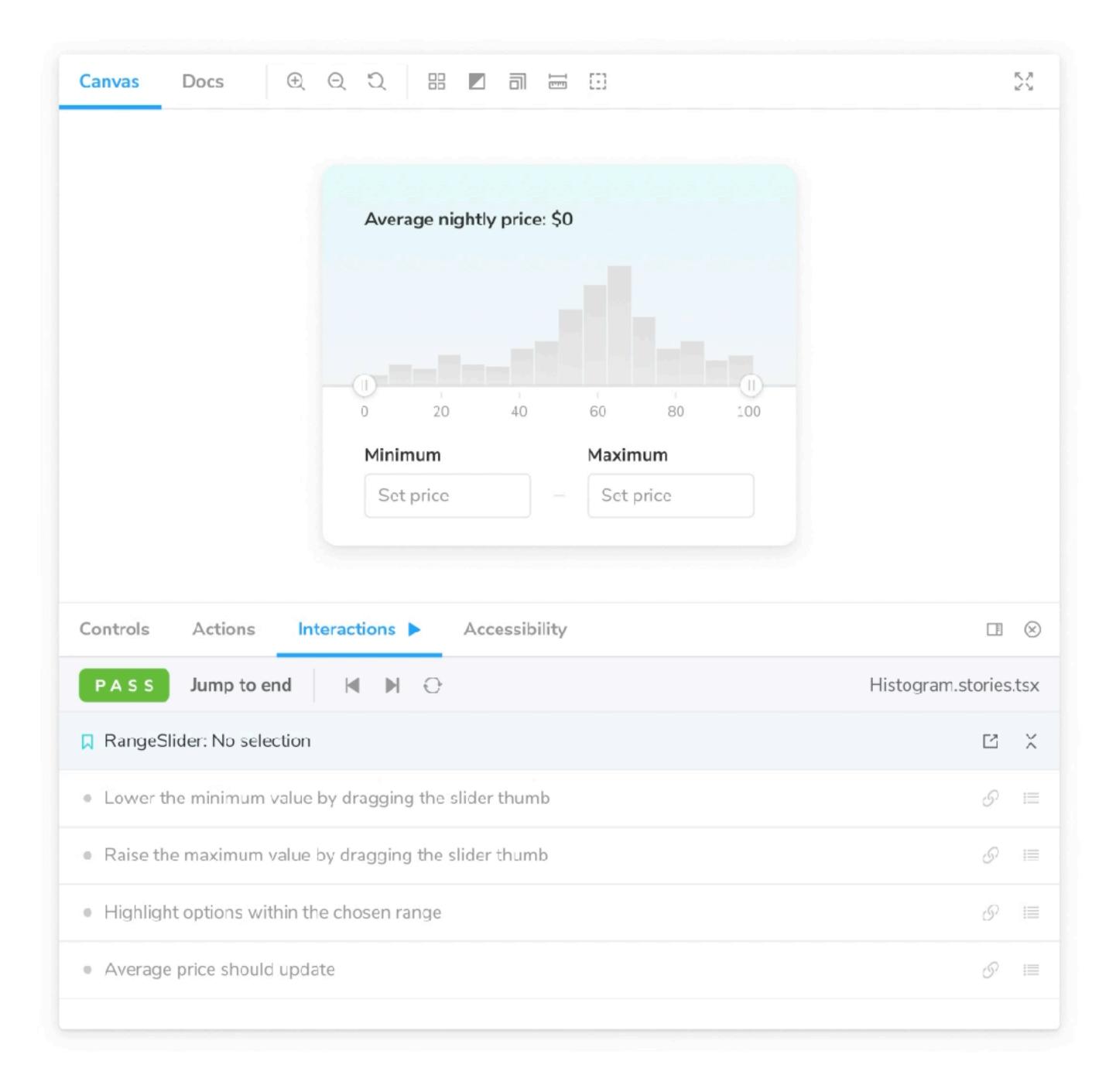

## Debug with playback controls

- Interactions panel visualizes steps
- Step through the interactions
- Debug tests in the browser

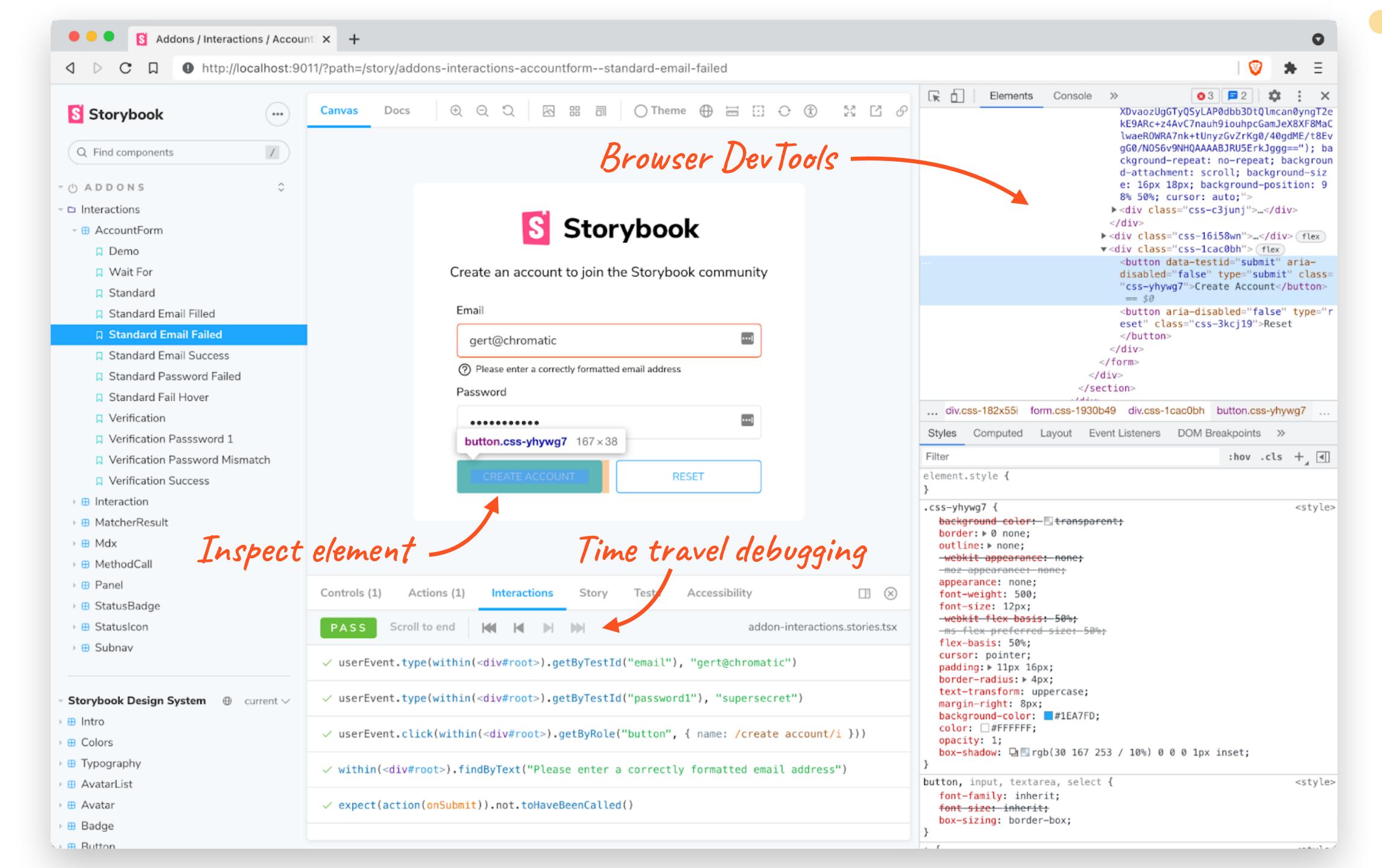

```
\bullet \bullet \bullet
$ test-storybook
page loaded in 640ms.
page loaded in 636ms.
page loaded in 655ms.
page loaded in 951ms.
       browser: chromium src/LoginScreen.stories.js
       browser: chromium src/components/Task.stories.js
 PASS
       browser: chromium src/components/TaskList.stories.js
 PASS
       browser: chromium src/InboxScreen.stories.js
Test Suites: 4 passed, 4 total
Tests:
             15 passed, 15 total
Snapshots: 0 total
             4.737 s, estimated 6 s
Time:
Ran all test suites.

☆ Done in 7.79s.

~/Documents/chromatic/ui-testing-guide-code test-runner* 8s
>
```

## Execute tests with test runner

- Powered by Jest and Playwright
- Run tests in parallel via command line
- Watch mode, filters, etc.

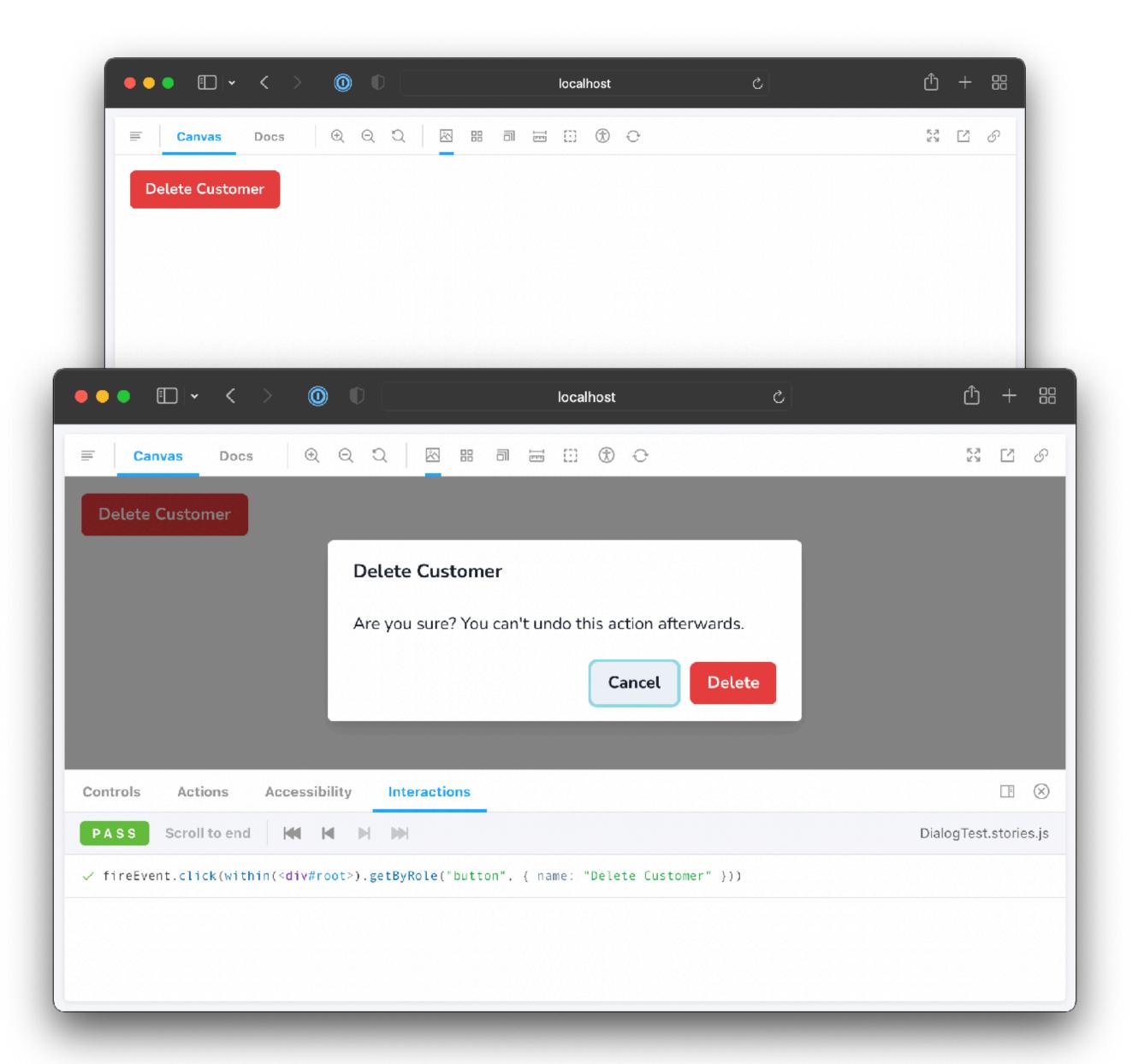

## Test runner converts stories into tests

- Checks for rendering errors
- Verifies interactions and assertions

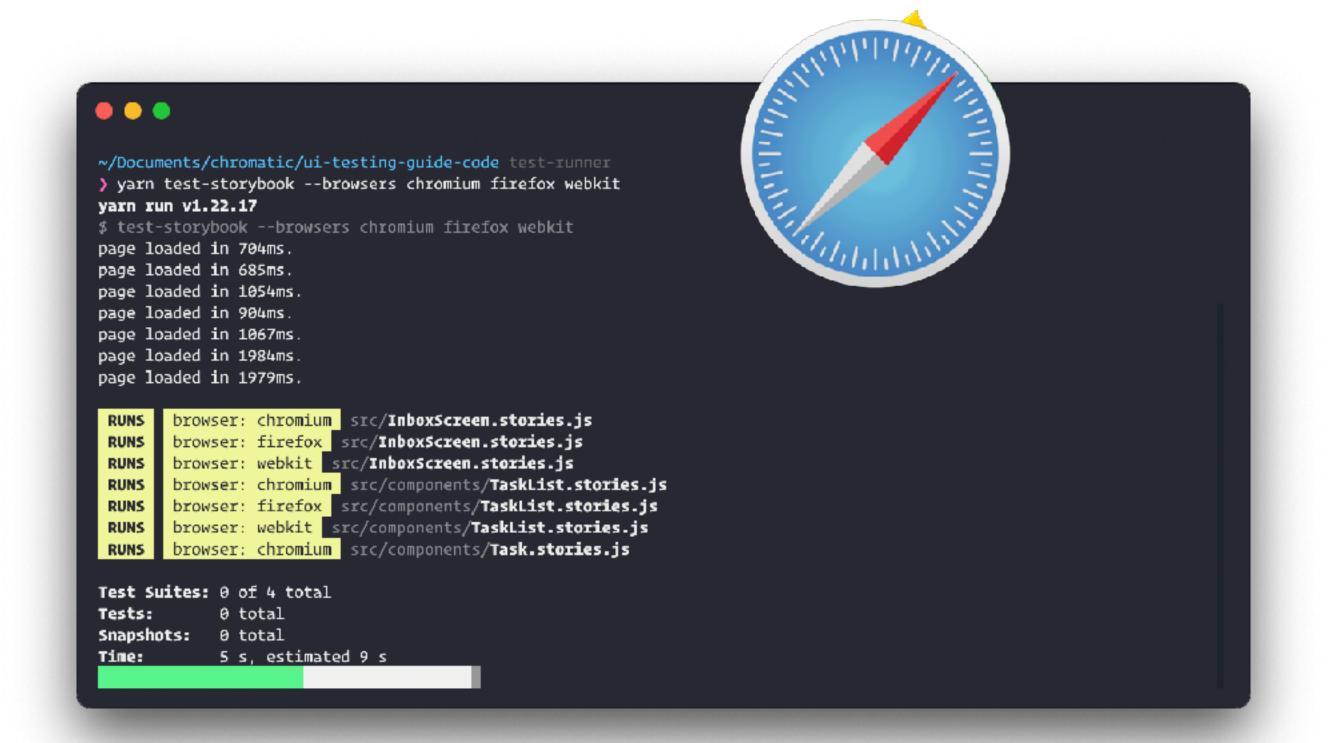

#### Cross-browser testing

Powered by Playwright so you can run cross-browser tests in parallel.

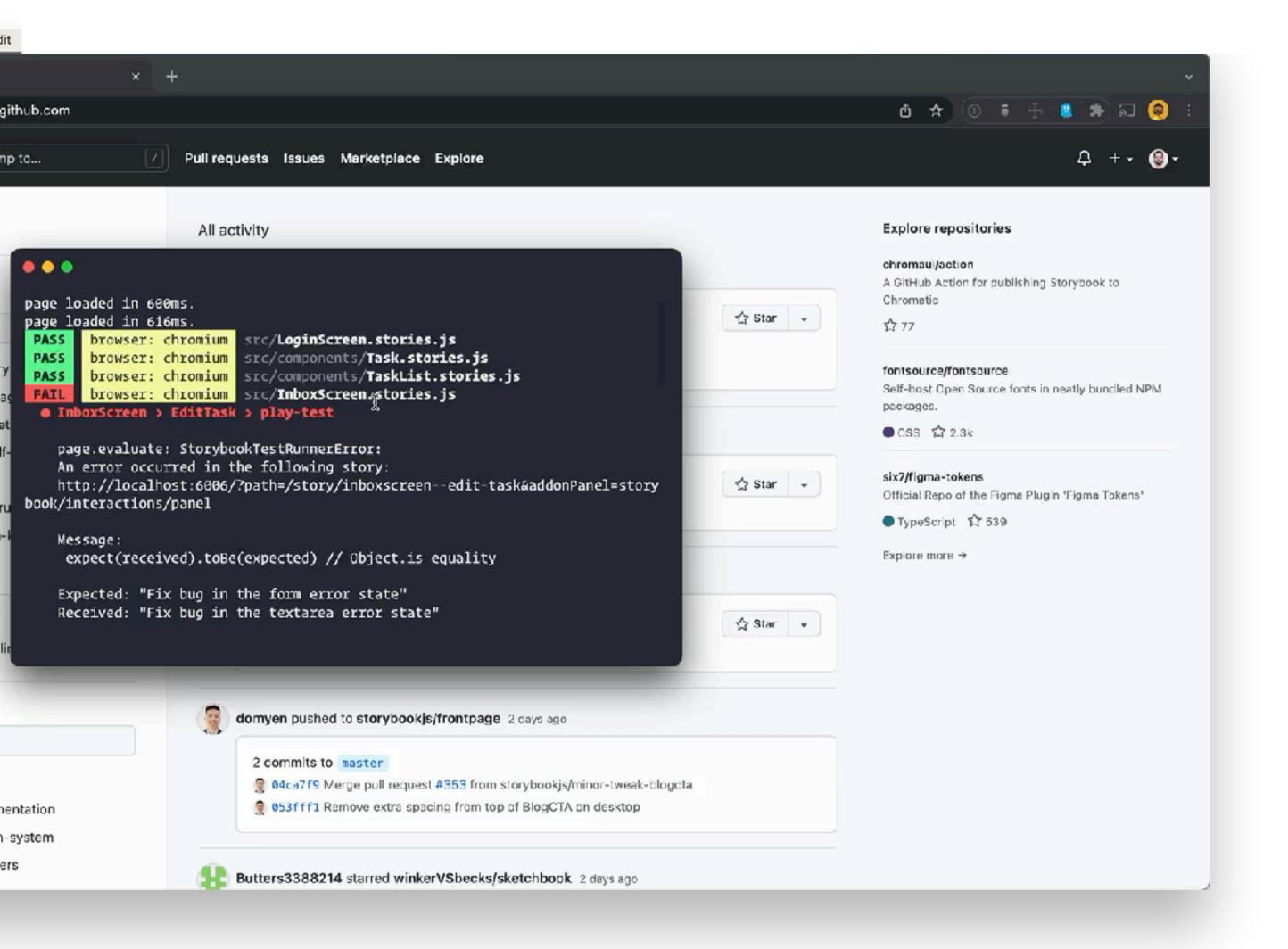

#### Click to debug

Launch and inspect a failing test in the browser

Works both locally and in Cl

```
.storybook/test-runner.js
module.exports = {
  setup() {
  },
  async preRender(page, context) {
  async postRender(page, context) {
  },
```

#### EXPERIMENTAL

#### Testing hooks

Customize or extend the test runner.

For example, capture snapshots or run accessibility checks.

```
.storybook/test-runner.js
const {
  injectAxe,
  checkAlly,
} = require('axe-playwright');
const config = {
  async preRender(page, context) {
    await injectAxe(page);
  },
  async postRender(page, context) {
    await checkAlly(page);
  },
};
module.exports = config;
```

#### EXPERIMENTAL

### Accessibility testing with hooks

Can inject axe-playwright into each story and run accessibility checks.

```
node bin/te:
        brows
 PASS
        browse
 PASS
        browse
Test Suites:
Tests:
Snapshots:
Time:
Ran all test
Coverage file
--------
File
--------
All files
 atoms
  Button.js
 molecules
  Header.js
 pages
  Page.js
    Done in 5
```

28 29

30

**}**;

```
All files / atoms Button.js
85.71% Statements 6/7 66.66% Branches 4/6 100% Functions 1/1
                                                                    85.71% Lines 6/7
Press n or j to go to the next uncovered block, b, p or k for the previous block.
          import React from "react";
          import PropTypes from "prop-types";
          import "./button.css";
          * Primary UI component for user interaction
          export const Button = ({ primary, backgroundColor, size, label, ...props }) => {
  9 21x
           const mode = primary
              ? "storybook-button--primary"
              : "storybook-button--secondary";
 11
 12
 13 21x
            if (props.loading) {
             return <div>Loading...</div>
 14
 15
 16
 17 21x
            return (
 18
              <button
 19
                type="button"
                className={["storybook-button", `storybook-button--${size}`, mode].join(
 20
 21
 22
                style={backgroundColor && { backgroundColor }}
 23
 24
                {...props}
 25
 26
                {label}
 27
              </button>
```

#### EXPERIMENTAL

## Code coverage reports

Displays what part of the code is executed (covered) after the tests run

#### Code coverage

Generated report can be used by external tools which can provide automated checks

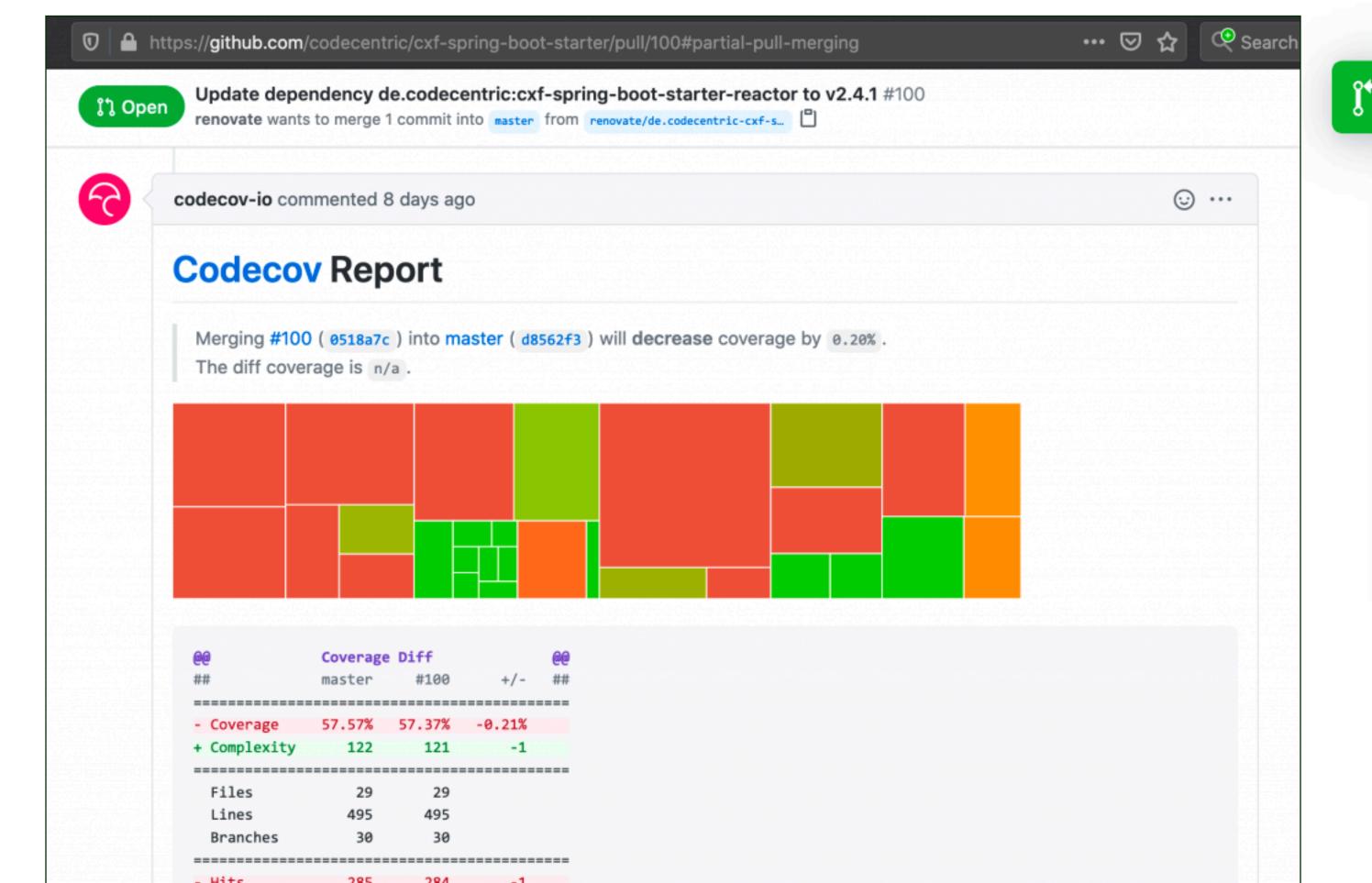

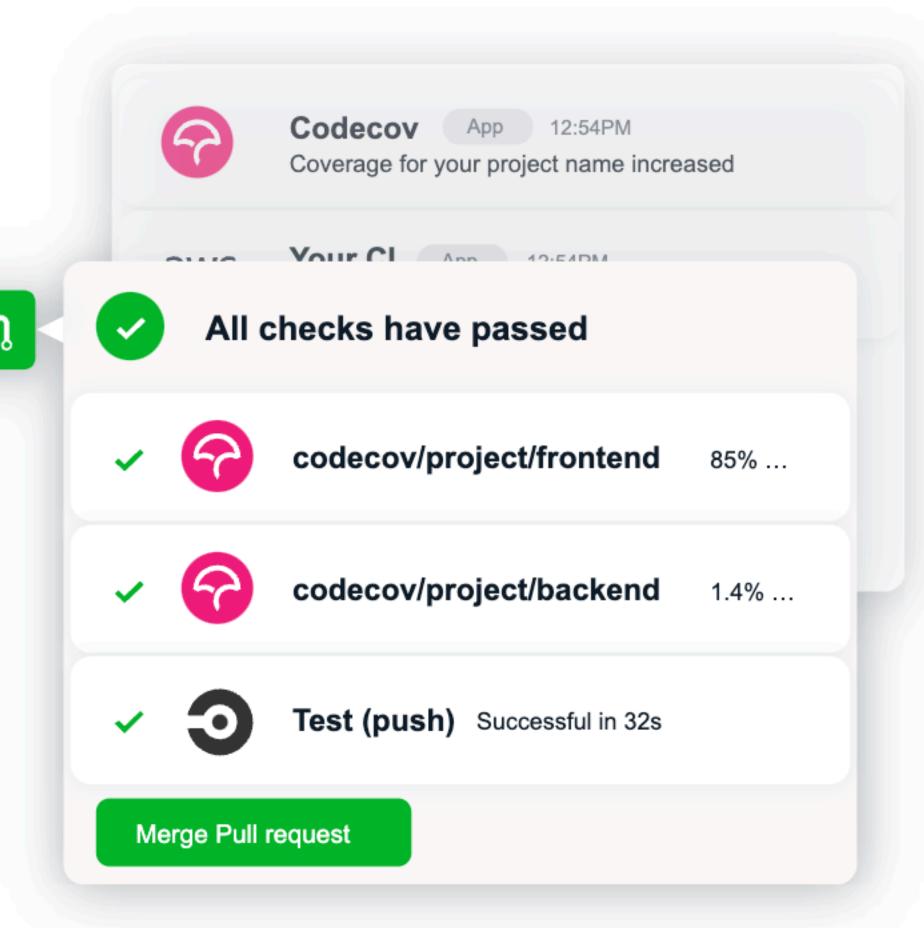

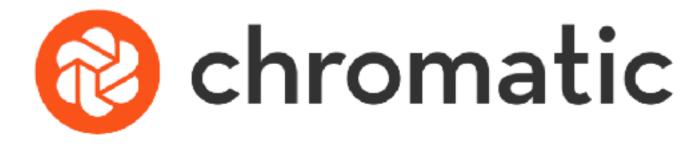

### Automated workflows for Storybook to help teams ship UI faster

- **Publish** and share your Storybook
- Approve and track changes over time
- Visually review pull requests
- Gather feedback from stakeholders
- Sync status to GitHub, GitLab, Bitbucket

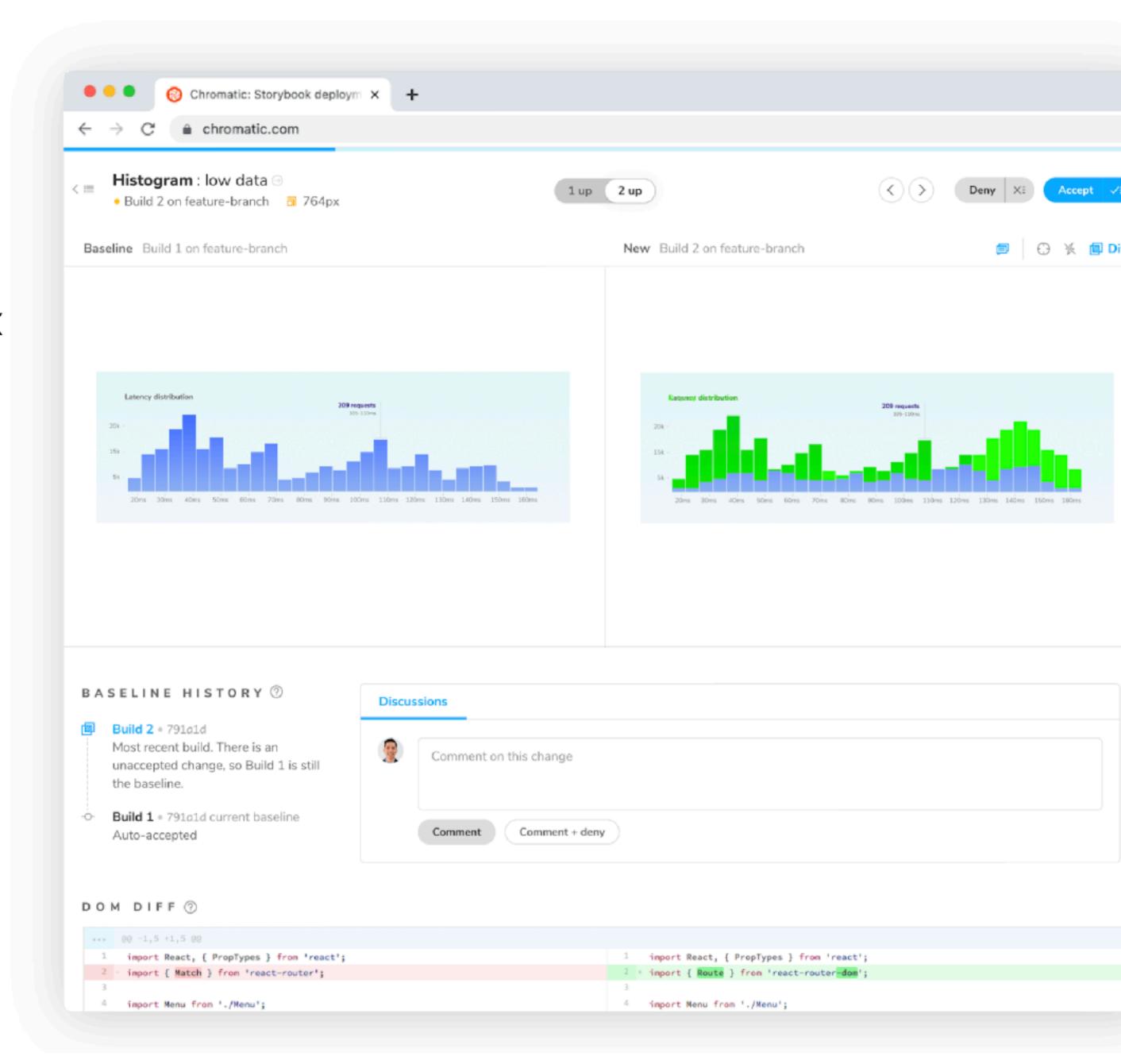

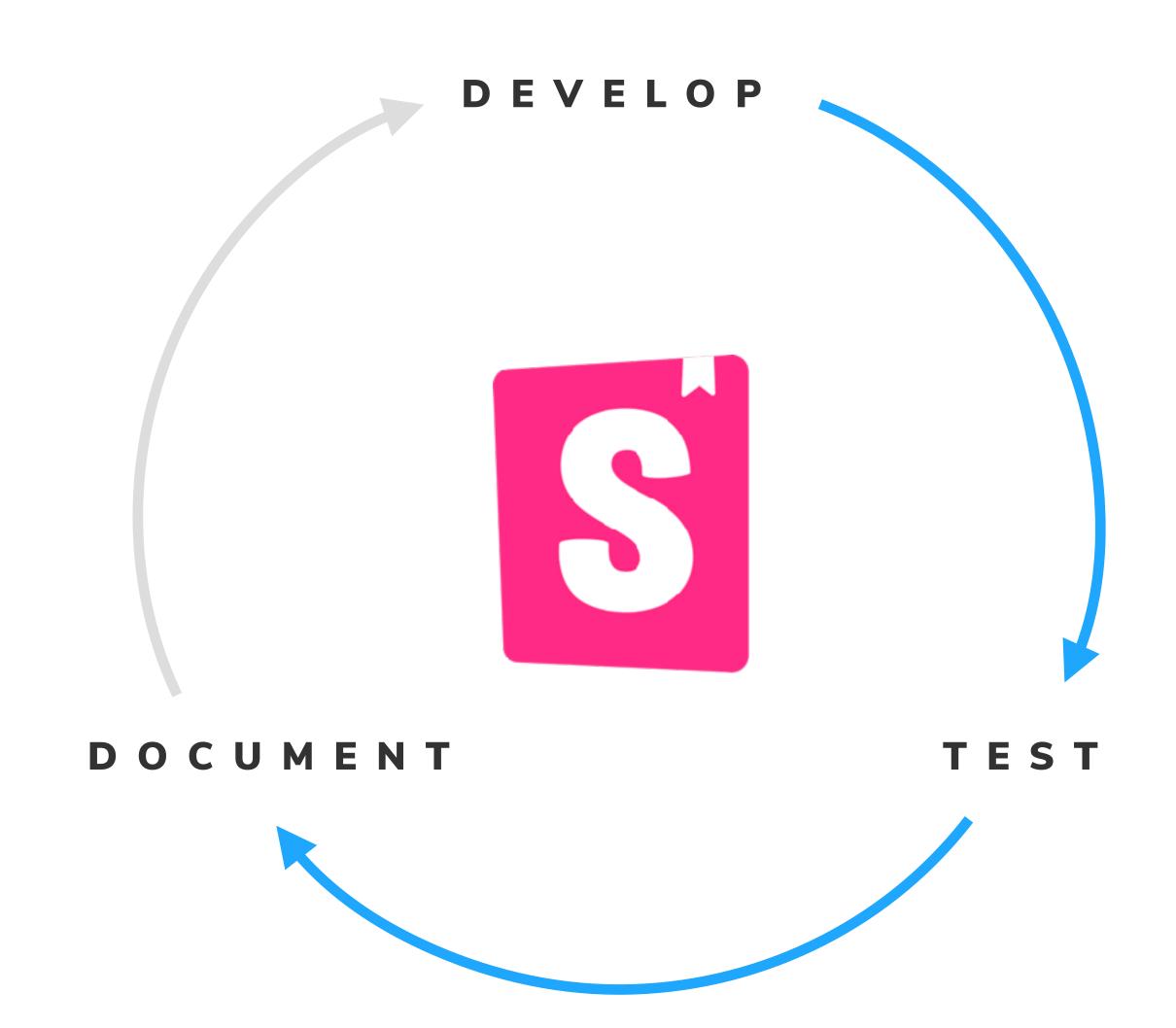

#### Document

Kickstart your project's UI documentation with MDX 2 support, new architecture, streamlined UX, and readymade doc blocks.

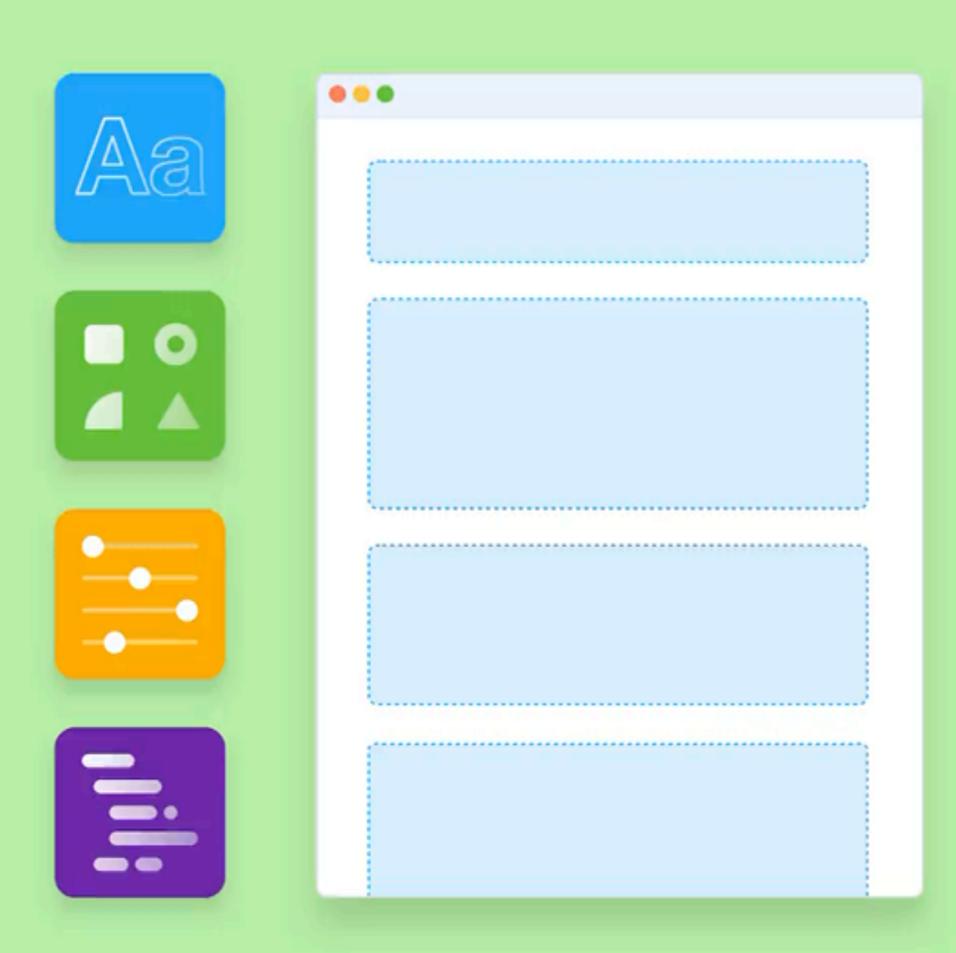

### Pages

Document design tokens, onboard users, and more

```
import { Meta, ColorPalette, ColorItem } from '@storybook/blocks'
import { TabsState } from '@storybook/components'
import { lightTheme, darkTheme } from '../styles/theme'
import { getColors } from './utils'
<Meta title="Design System/Colors" />
# Colors
<TabsState initial="light">
 <div id="light" title="Light mode">
    <ColorPalette>
      \{getColors(lightTheme).map((\{ name, value \}) \Rightarrow (
        <ColorItem key={name} title={`theme.colors.${name}`} subtit`
      ))}
    </ColorPalette>
 </div>
  <div id="dark" title="Dark mode">
    <ColorPalette>
      \{getColors(darkTheme).map((\{ name, value \}) \Rightarrow (
        <ColorItem key={name} title={`theme.colors.${name}`} subtit`
      ))}
    </ColorPalette>
 </div>
</TabsState>
```

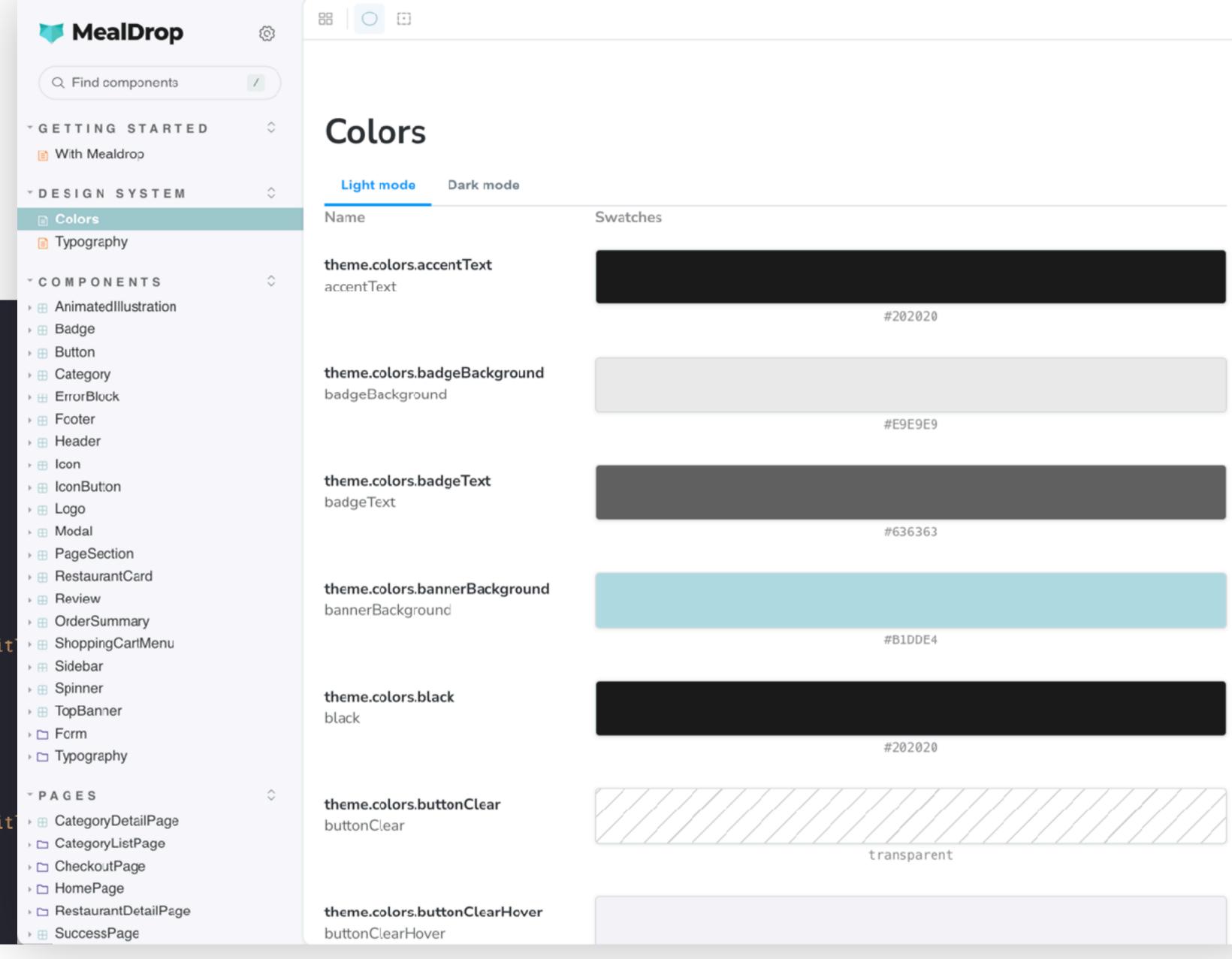

#### Autodocs

Automatically generate documentation pages

```
const config: StorybookConfig = {
  stories: [
    '../src/docs/Introduction.stories.mdx',
    '../src/docs/*.stories.mdx',
    '../src/**/*.stories.@(js|jsx|ts|tsx)',
    ' .. /src/**/*.mdx',
  addons: [
    '@storybook/addon-essentials',
    '@storybook/addon-interactions',
  staticDirs: ['../public'],
  framework: {
    name: '@storybook/react-vite',
    options: {},
  docs: {
    autodocs: true,
```

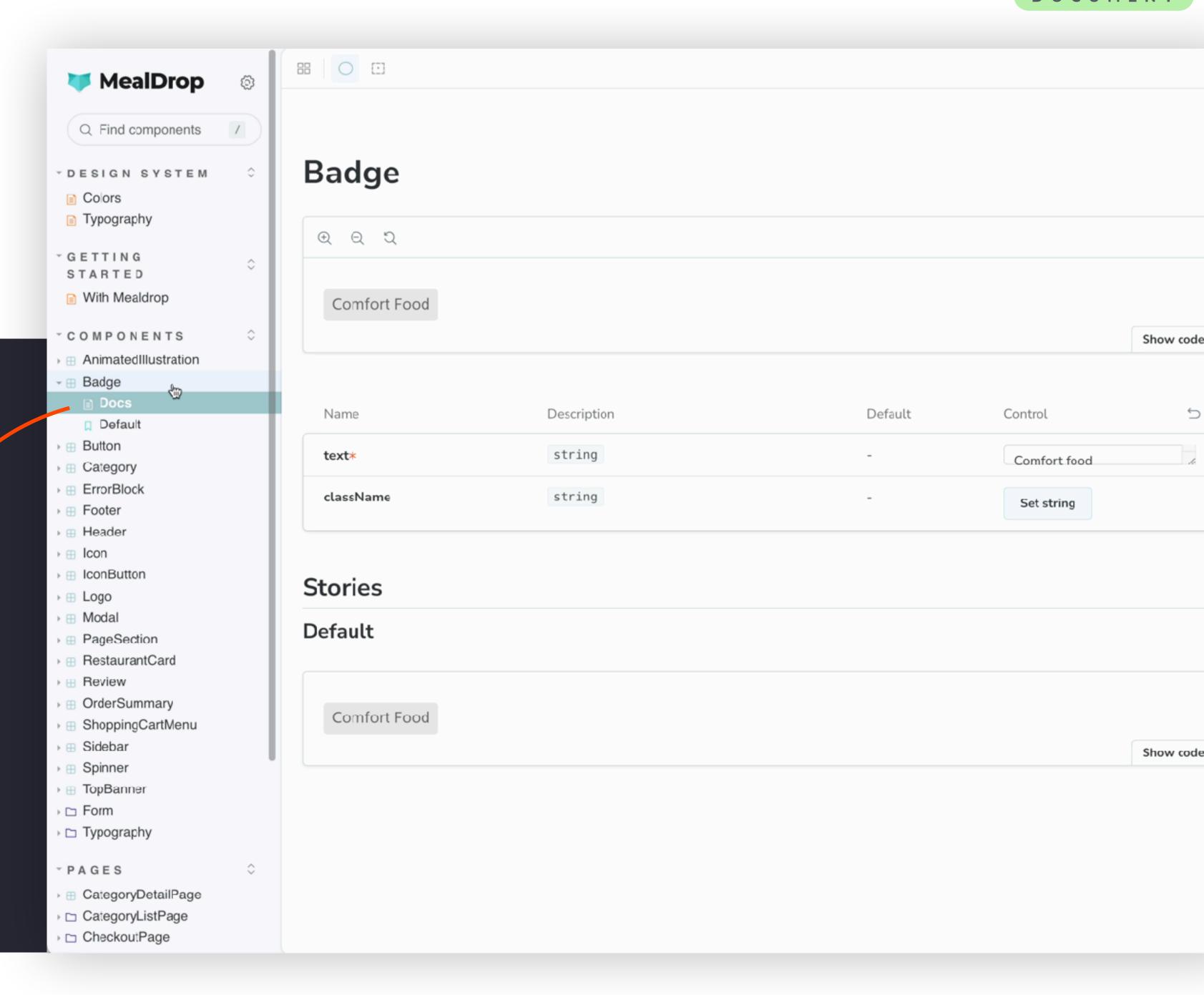

### Fully custom MDX story

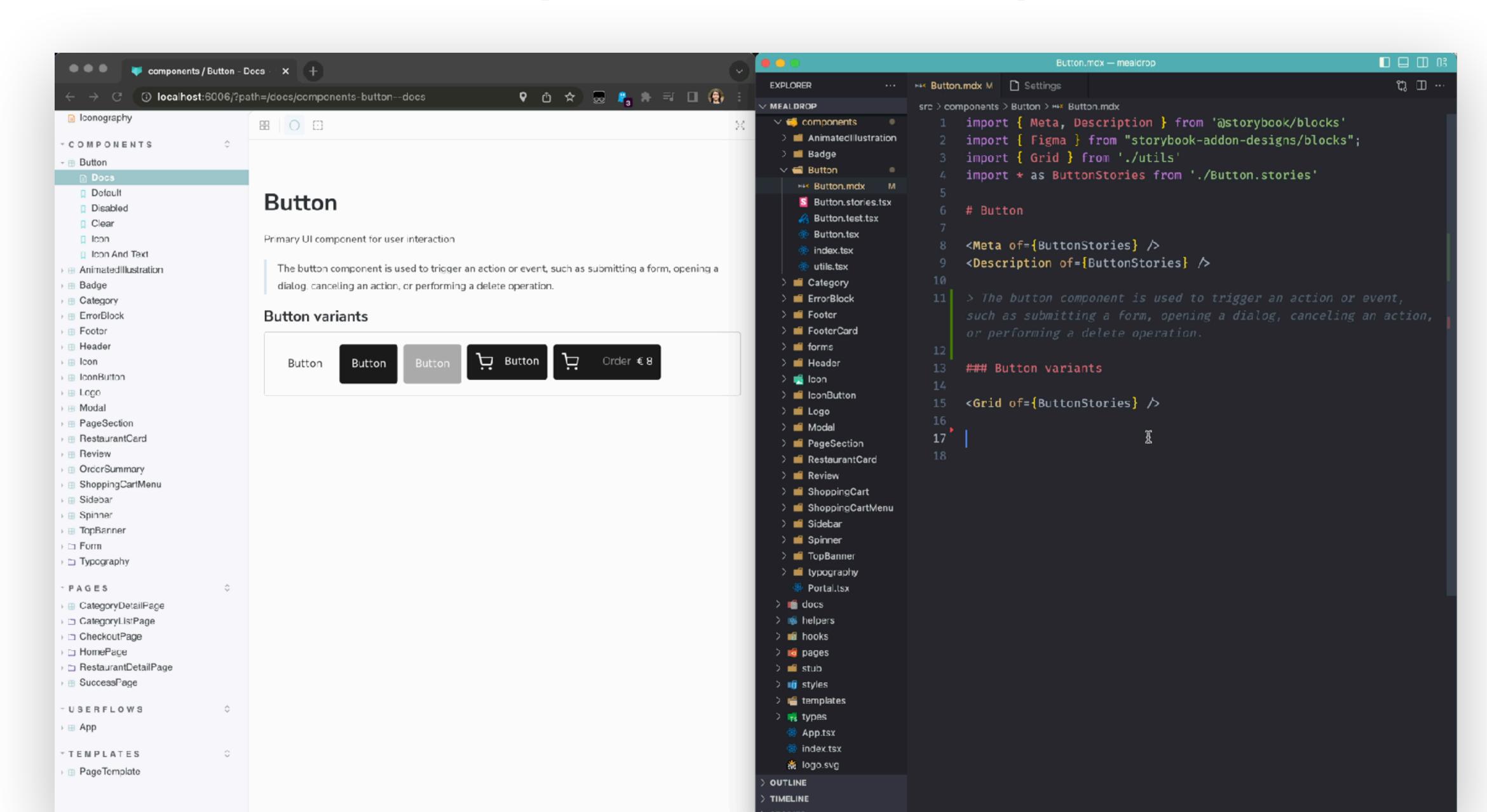

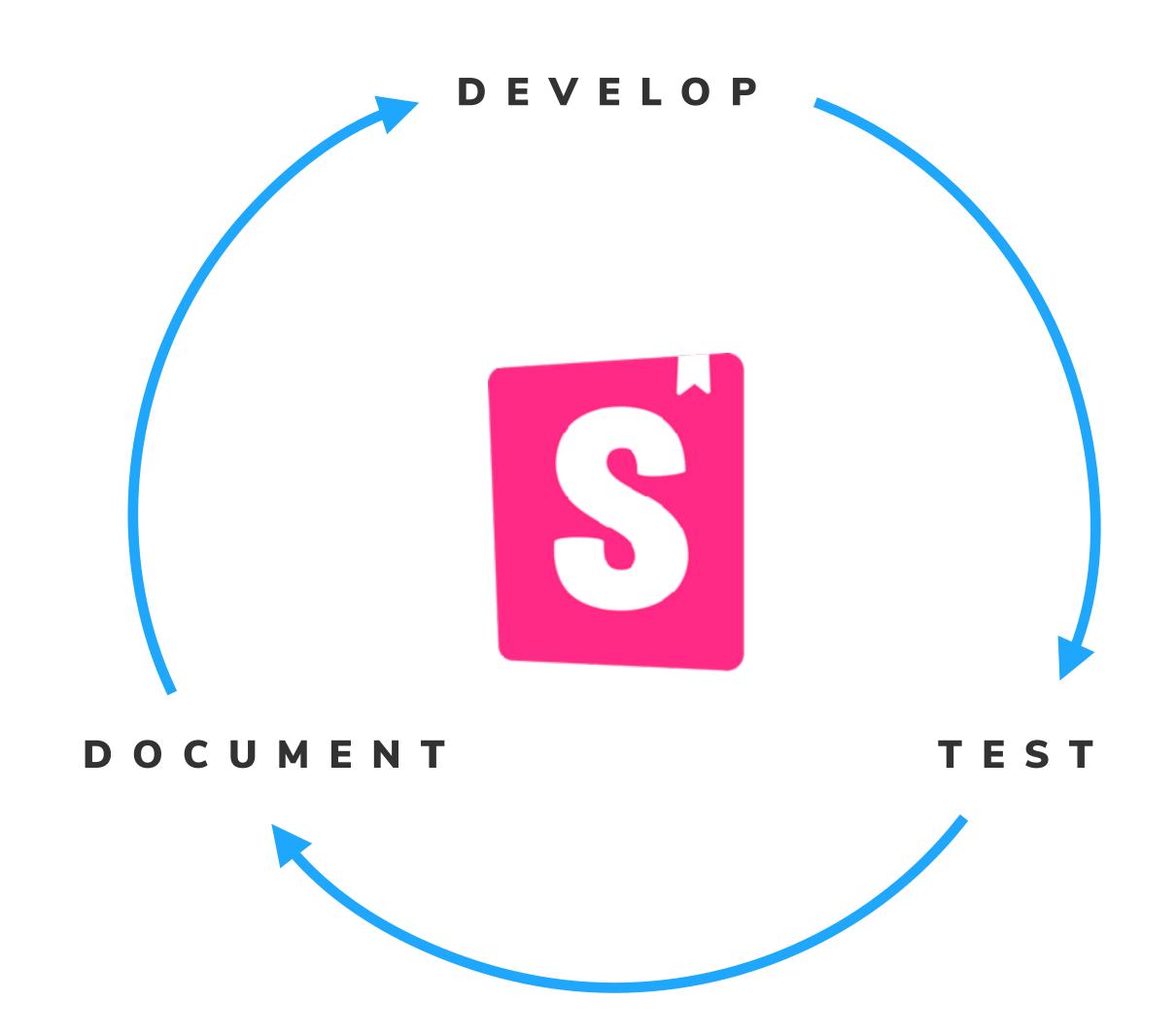

## Toolset for the community to build their own Storybook integrations

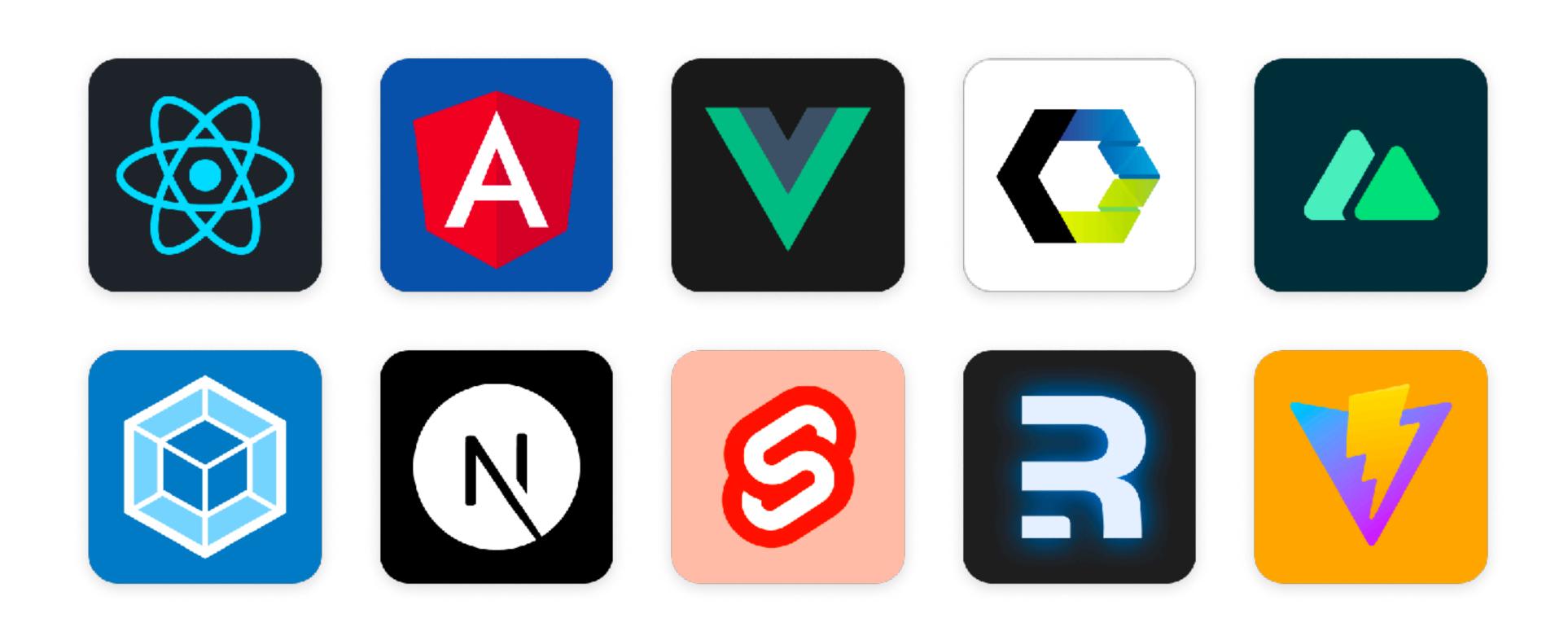

## Toolset for the community to build their own Storybook integrations

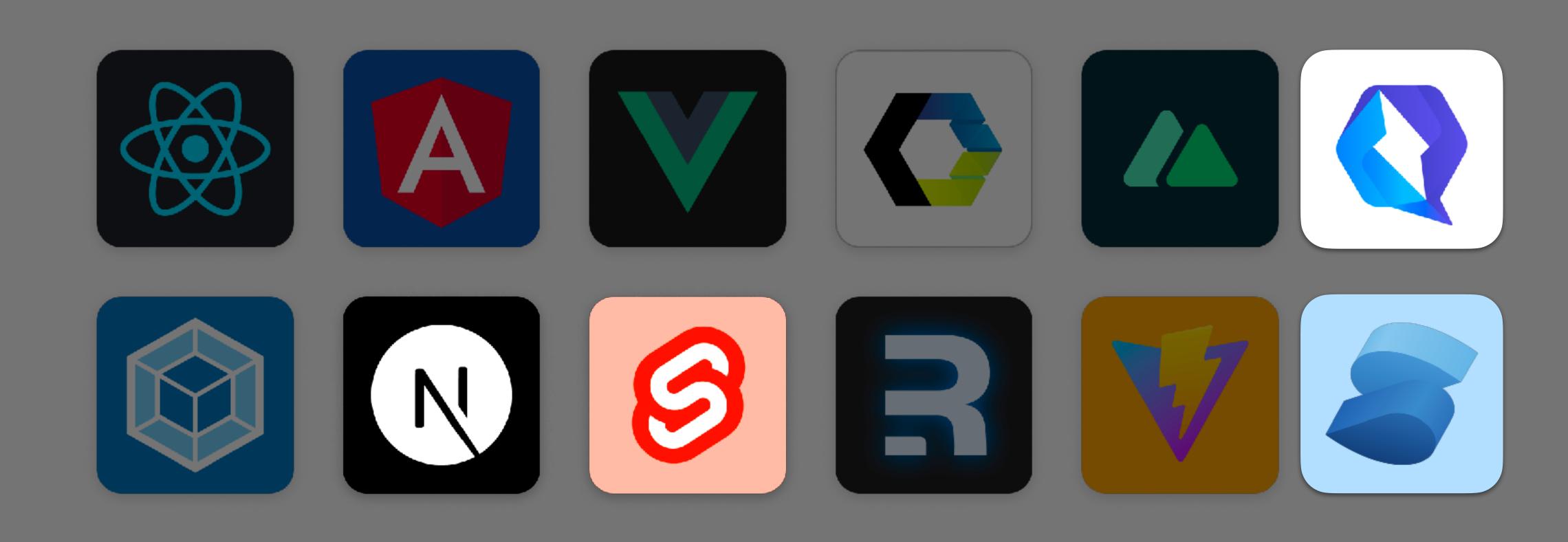

### **Ecosystem CI**

Dozens of framework configs heavily tested daily

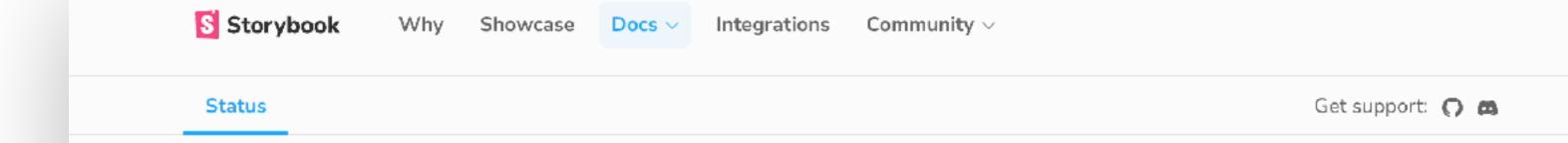

#### Status page

Welcome to Storybook's status page! Each status bar represents the daily CI status for a particular framework integration on Storybook's next branch. Click on a bar to see its details and the specific Storybook version that was tested.

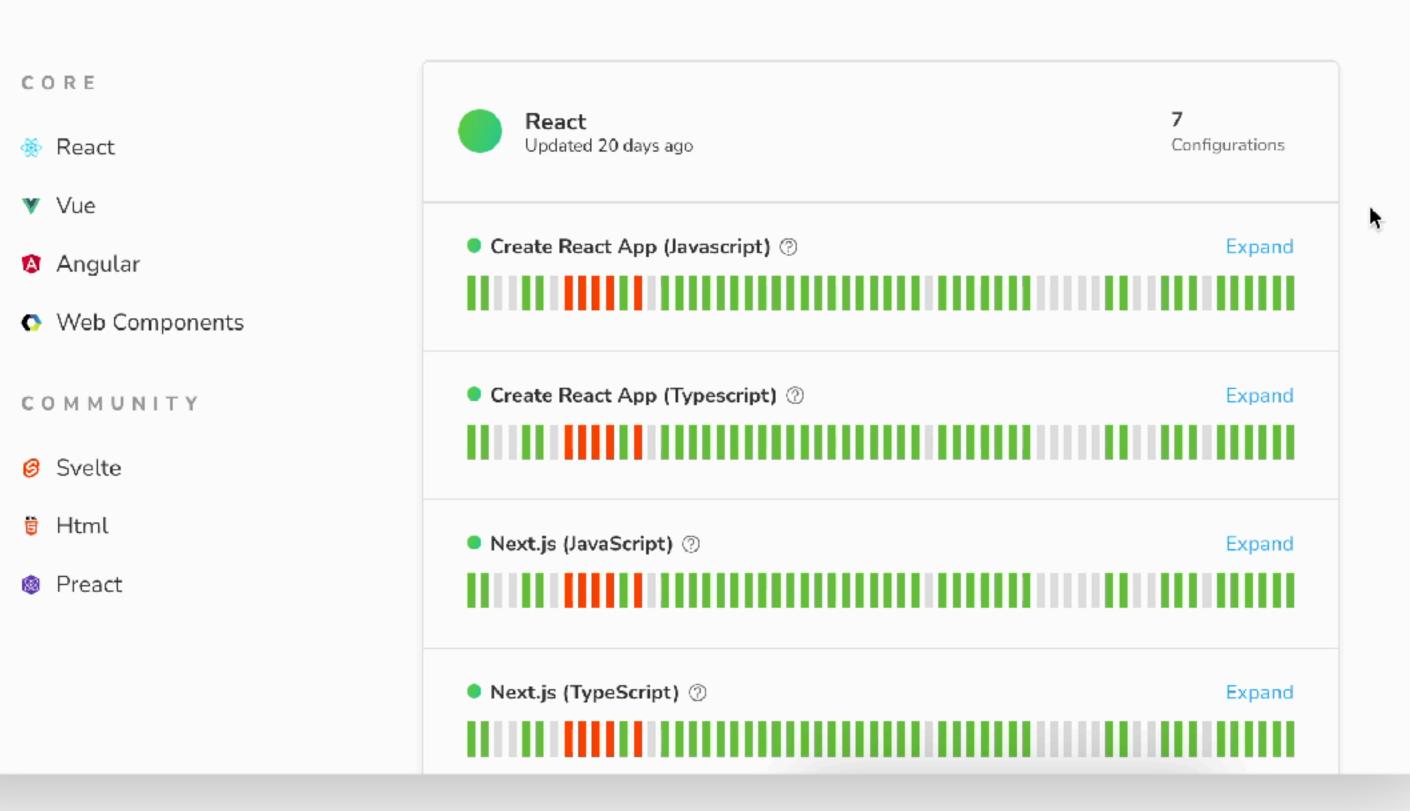

## Storybook 7 brings hundreds of improvements

You can try it today

Initialize a new Storybook in your project:

npx storybook@latest init

Upgrade + migrate an existing Storybook:

npx storybook@latest upgrade

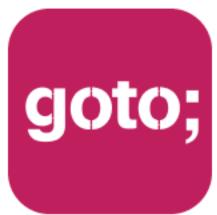

GOTO Guide

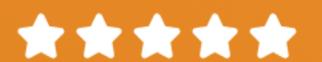

# Remember to rate this session

THANK YOU!

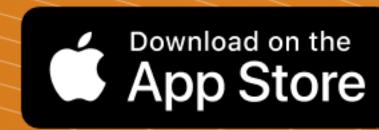

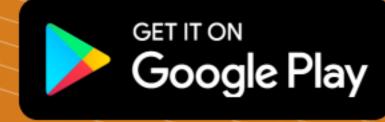

**#GOTOams**